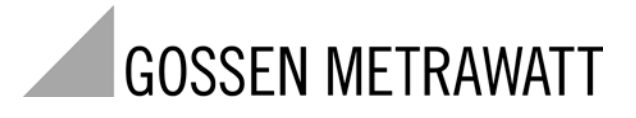

# LABKON P Series Laboratory Power Supplies 3-349-857-03

3/12.20

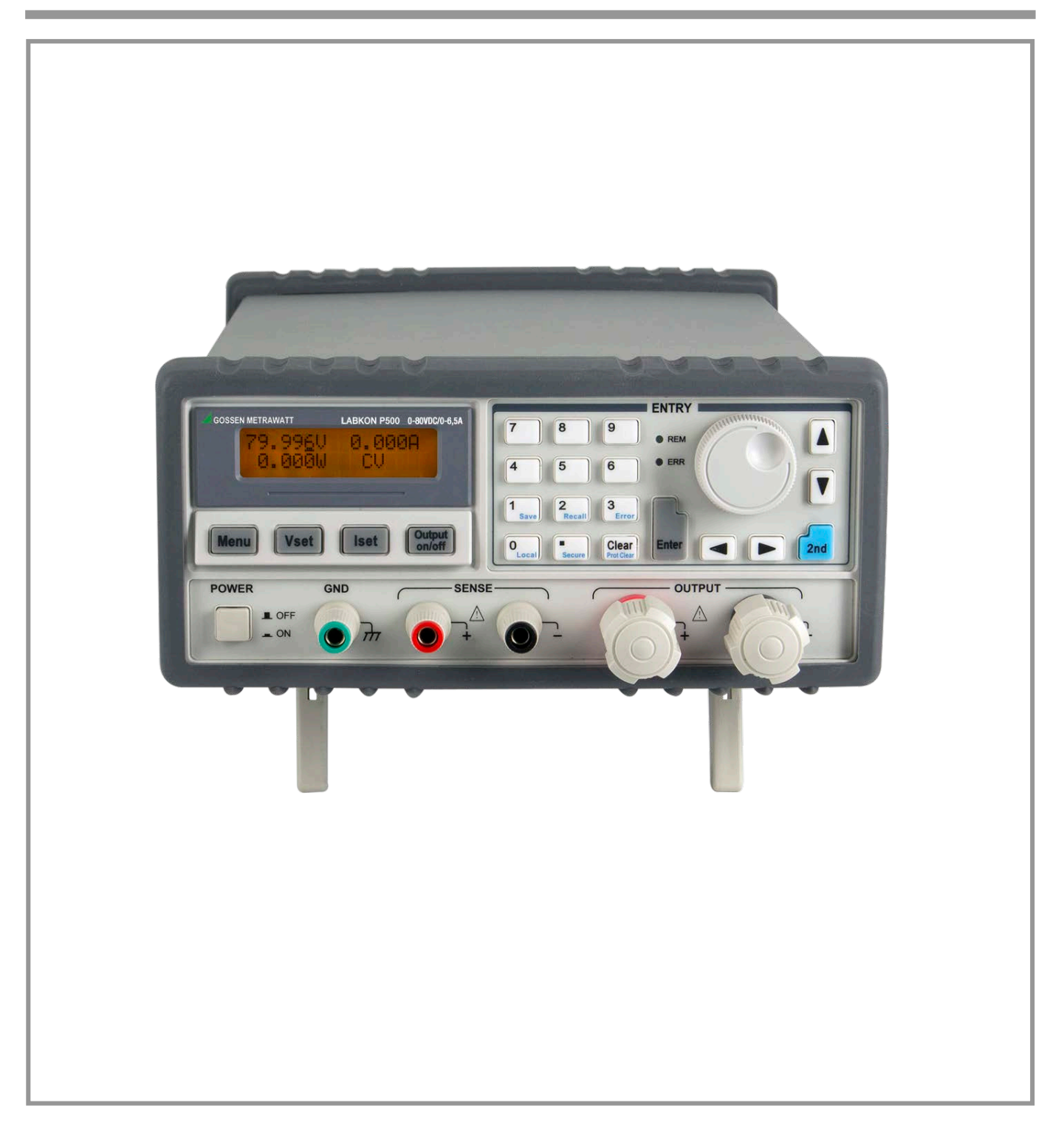

### **SWITCHING-MODE DC POWER SUPPLY**

GOSSEN METRAWATT LABKON Series is a series of programmable switching-mode DC power supplies with RS-232 and USB (optional) or GPIB (optional) interfaces. The good durability, simple operation, low noise, excellent output accuracy as well as the adjustment from 0V make this series of reliable power supplies the right choice for many applications. It provides flexible and stable DC power for various design and test environments.

#### **Versatile Bench-Top Features**

- High definition liquid crystal display
- Full-featured keyboard and knobs
- High-efficient switching-mode power supply
- Low ripple and noise which rivals the linear power supply
- Excellent line and load regulation
- Up to 10 operating states storage and recall
- Portable, ruggedized case and flexible system functions
- Standardized RS-232 interface, optional GPIB or USB
- SCPI ( Standard Commands for Programmable Instruments) compatibility
- Direct setting of I/O Parameters from front-panel

#### **The Front Panel at a Glance**

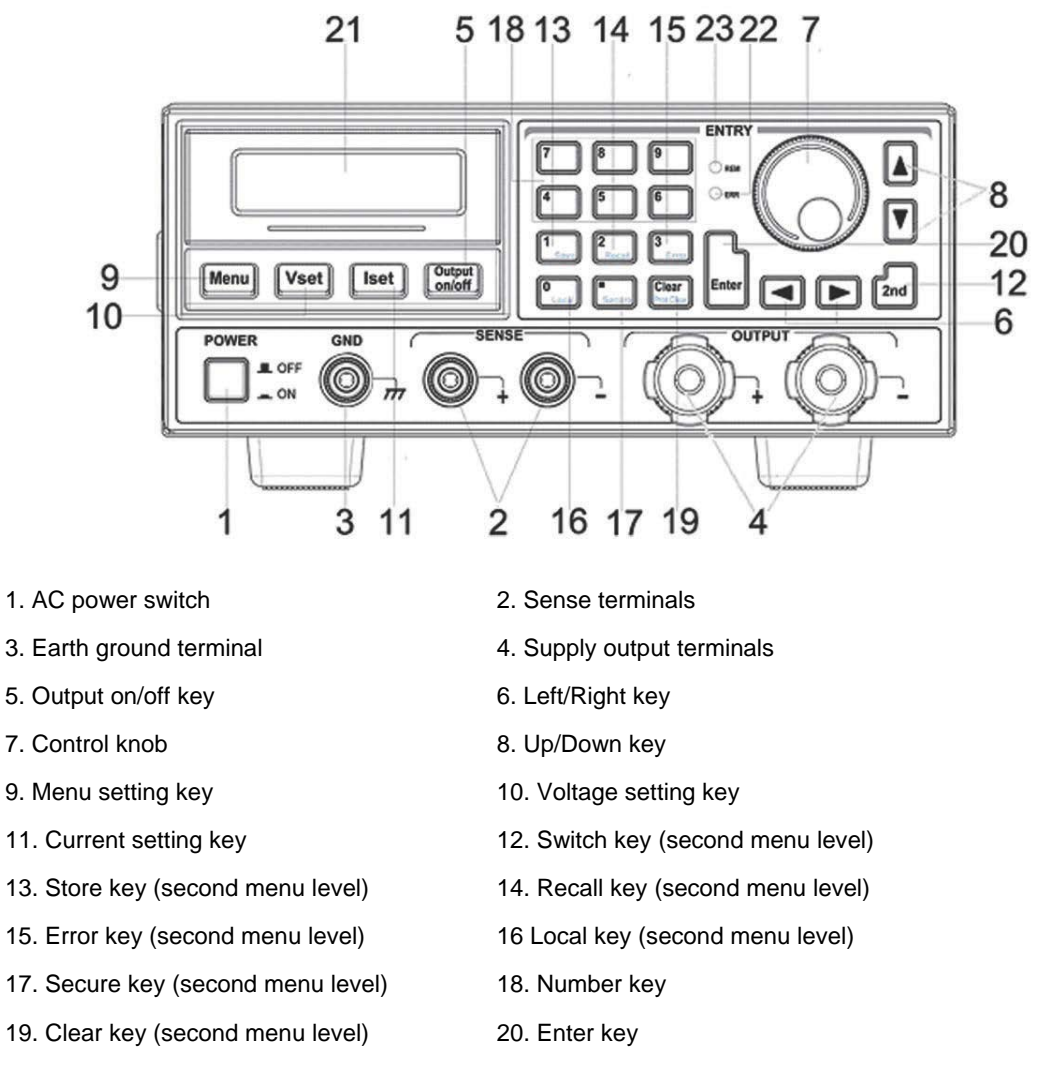

- 21. Display screen 22. ERR annunciator
- 23. REM annunciator
- 1. AC power switch: Turns the AC power on and off.
- 2. Sense terminals: Senses voltage level at device under test (DUT), the positive pole is in red, the negative pole is in black.
- 3. Earth ground terminal**:** It is connected to the chassis and earth ground.
- 4. Supply output terminals: Supply output, the positive output terminal is in red, the negative output terminal is in black.
- 5. Output on/off key: Turns the power supply output on/off.
- 6. Left/Right key: Moves the blinking digit to left or right, or selects different options.
- 7. Control knob: Adjusts the value of the blinking digit or selects different options by turning clockwise or counter clockwise.

- 8. Up/Down key: Turns the menu page.
- 9. Menu setting key: Enters menu setting contents.
- 10. Voltage setting key (VSET): Displays or modifies the present voltage setting value.
- 11. Current setting key (ISET): Displays or modifies the present current setting value.
- 12. Switch key for second menu level (2nd): Enables the second menu level of other keys.
- 13. Store key for second menu level (Save): Stores the present operating states in location "0", "1", … "9".
- 14. Recall key for second menu level (Recall): Recalls a previously stored operating state from location "0", "1",…"9".
- 15. Error key for second menu level (Error): Checks or reads the error codes.
- 16. Local key for second menu level (Local): Returns the power supply to local mode from remote control mode.
- 17. Secure key for second menu level (I/O config): Secures and unsecures the power supply for calibration.
- 18. Number key (0-9 and**.**): Sets values.
- 19. Clear key for second menu level (Clear): Clears present input value or exits current operation.
- 20. Enter key (Enter): Confirms present setting values or option.
- 21. Display screen: Shows parameters and status of power supply.
- 22. ERR annunciator: When some error is detected, ERR annunciator is on.
- 23. REM annunciator: When the power supply is in remote control mode, REM annunciator is on.

#### **Front-Panel Display Messages**

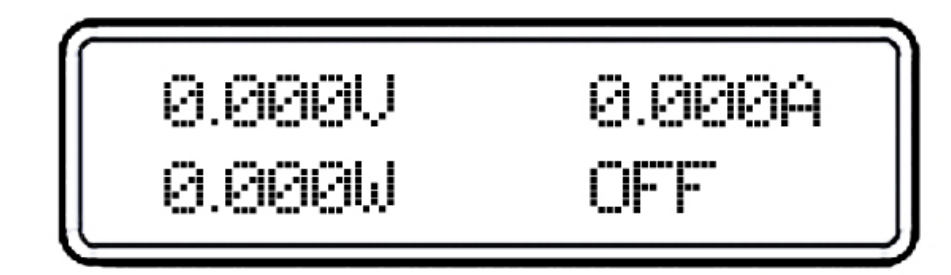

- **0.000V** Display present voltage value.
- **0.000A** Display present current value.
- **0.000W** Display present power value.
- **OT** The power supply is in over-temperature state.
- **OV** The power supply is in over-voltage state and the supply output is disabled.
- **OFF** The output of power supply is off.
- **ERROR** Hardware or remote interface control commands errors are detected and the error bits have not been cleared or read.

 $\overline{\phantom{a}}$  , and the state of the state of the state of the state of the state of the state of the state of the state of the state of the state of the state of the state of the state of the state of the state of the stat

- **Unreg** The present output of the power supply is unregulated. (The output is neither CV nor CC.)
- **CV** The output of power supply is in CV mode.
- **CC** The output of power supply is in CC mode.

#### **The Rear Panel at a Glance**

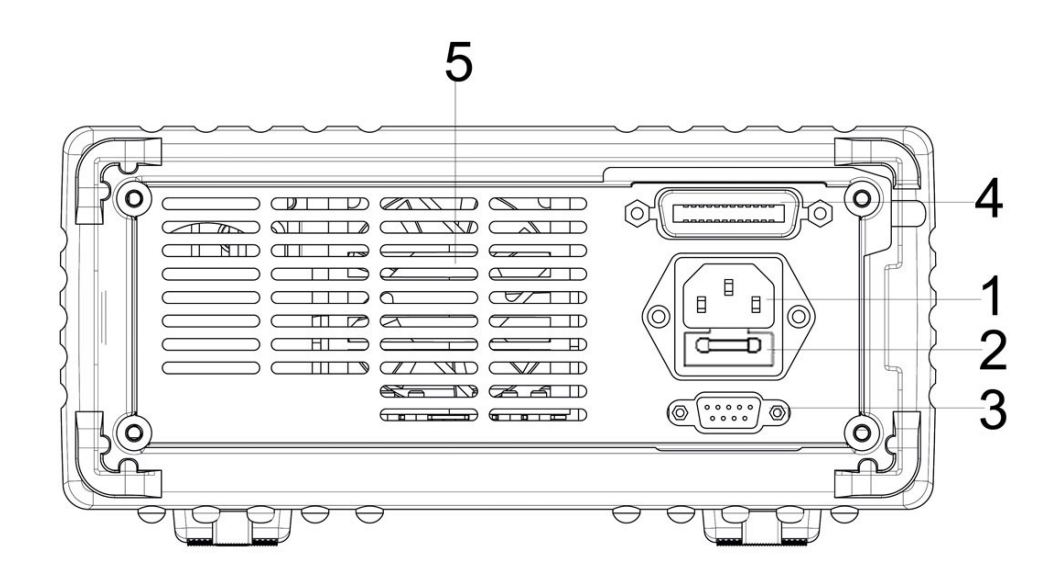

- 
- 1. AC inlet 2. Fuse holder
- 

3. RS-232 interface connector 4. GPIB interface connector (optional)

<span id="page-4-0"></span>5. Fan outlet

### **An Introduction to this Manual**

#### <span id="page-4-1"></span>**General Information**

Apart from a general description of your power supply, it provides instructions for checking your power supply, selecting power-line voltage and connecting to AC power.

#### <span id="page-4-2"></span>**Initial Operation**

<span id="page-4-3"></span>It ensures that the power supply develops its rated outputs and responds to operation from the front panel properly.

### **Front-Panel Operation**

It describes the use of front-panel keys and knobs in detail and how to use them to operate the power supply from the front panel. And it also shows how to configure the power supply for the remote interface and introduces the calibration features in brief.

#### <span id="page-4-4"></span>**Remote Interface Reference**

It contains the reference information to help you program the power supply over the remote interface, and explains how to program for status reporting as well.

 $\overline{\phantom{a}}$  , and the set of the set of the set of the set of the set of the set of the set of the set of the set of the set of the set of the set of the set of the set of the set of the set of the set of the set of the s

### <span id="page-4-5"></span>**Application Programs**

It provides some remote interface applications to help you develop programs for your application.

### <span id="page-5-0"></span>**Tutorial**

It describes basic operation of the power supply and gives specific details on the operation and use of GOSSEN METRAWATT LABKON Series power supplies.

 $\overline{\phantom{a}}$  , and the state of the state of the state of the state of the state of the state of the state of the state of the state of the state of the state of the state of the state of the state of the state of the stat

### <span id="page-5-1"></span>**Specifications**

It lists the power supply's basic specifications.

### Content

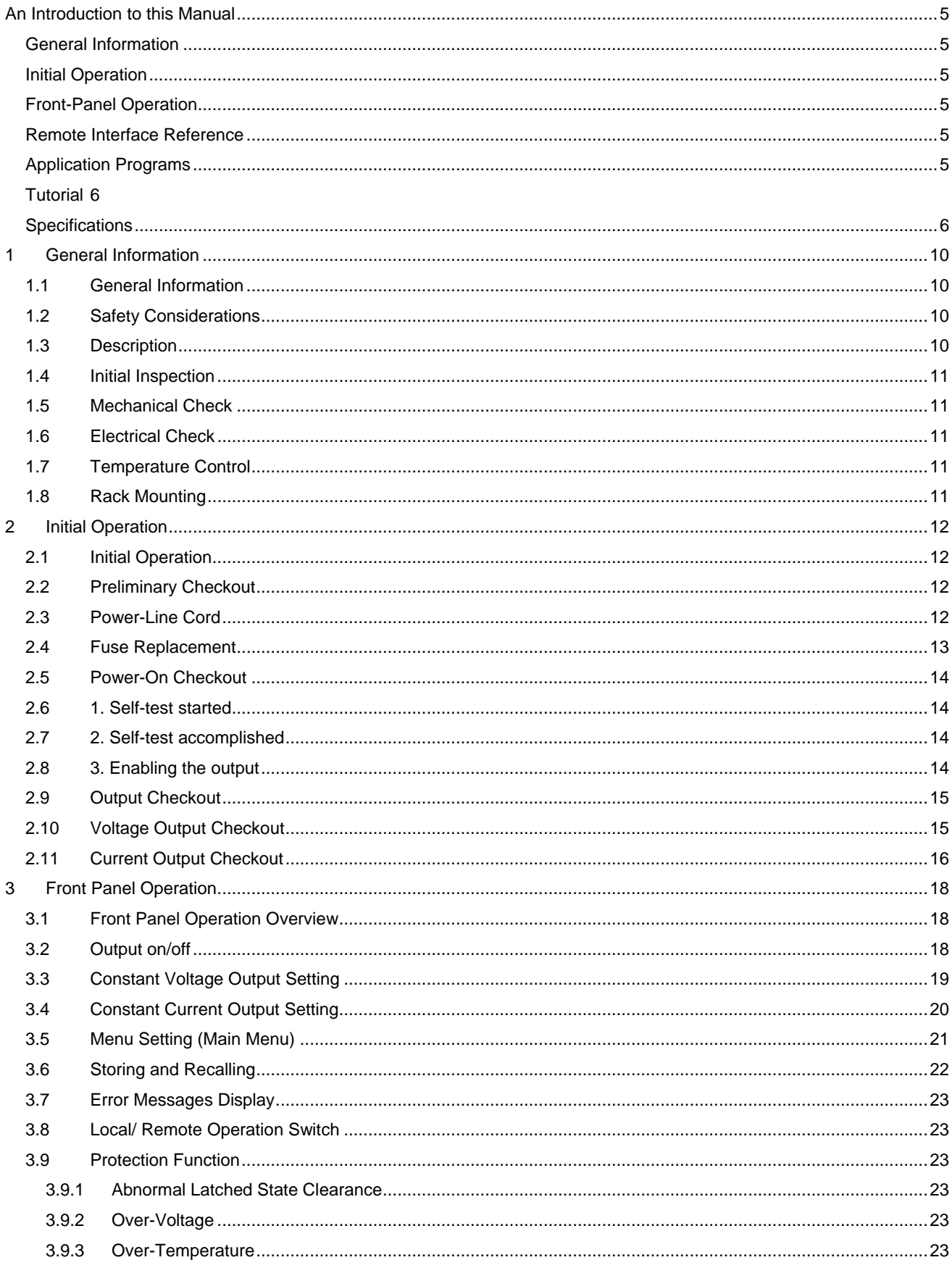

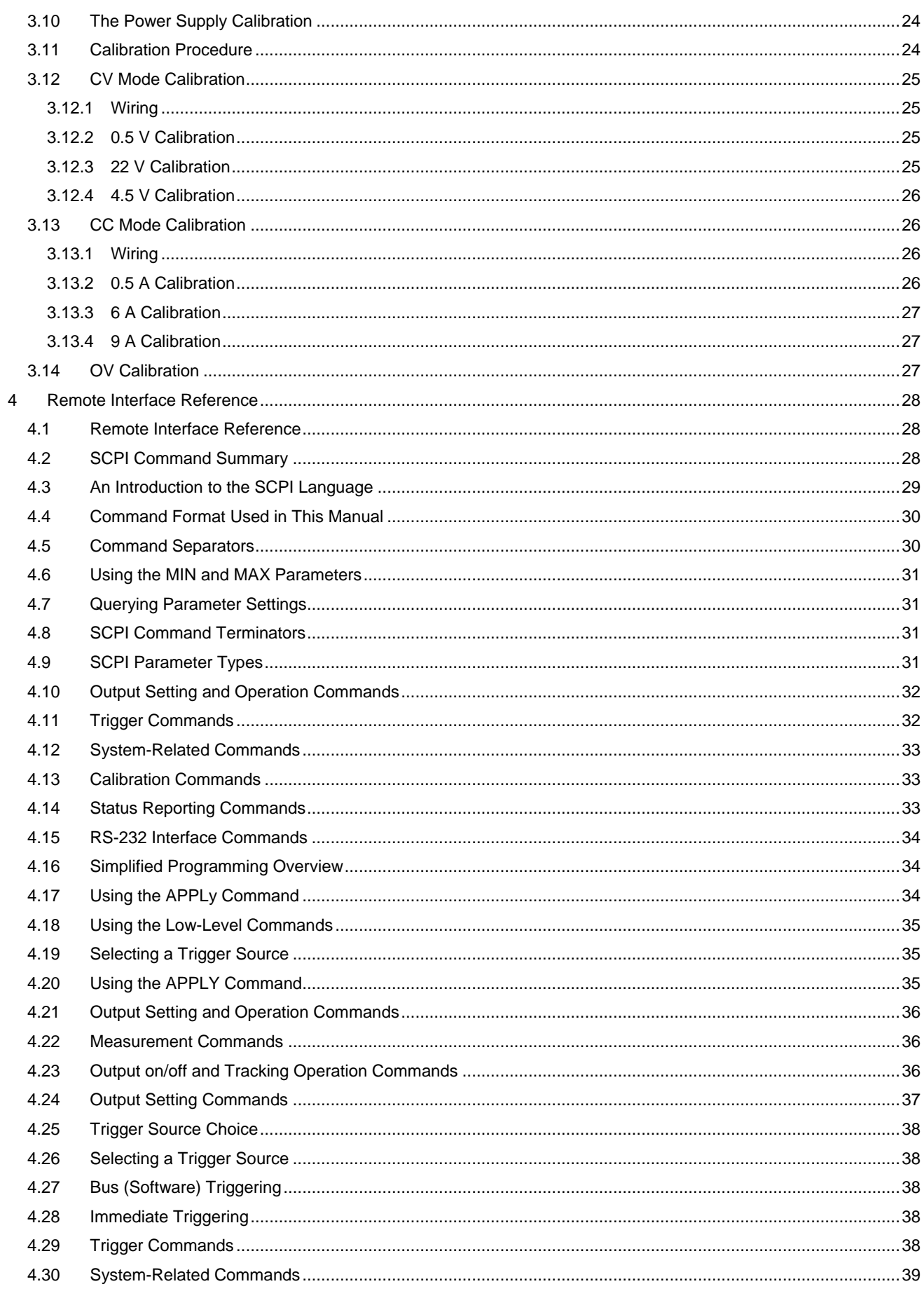

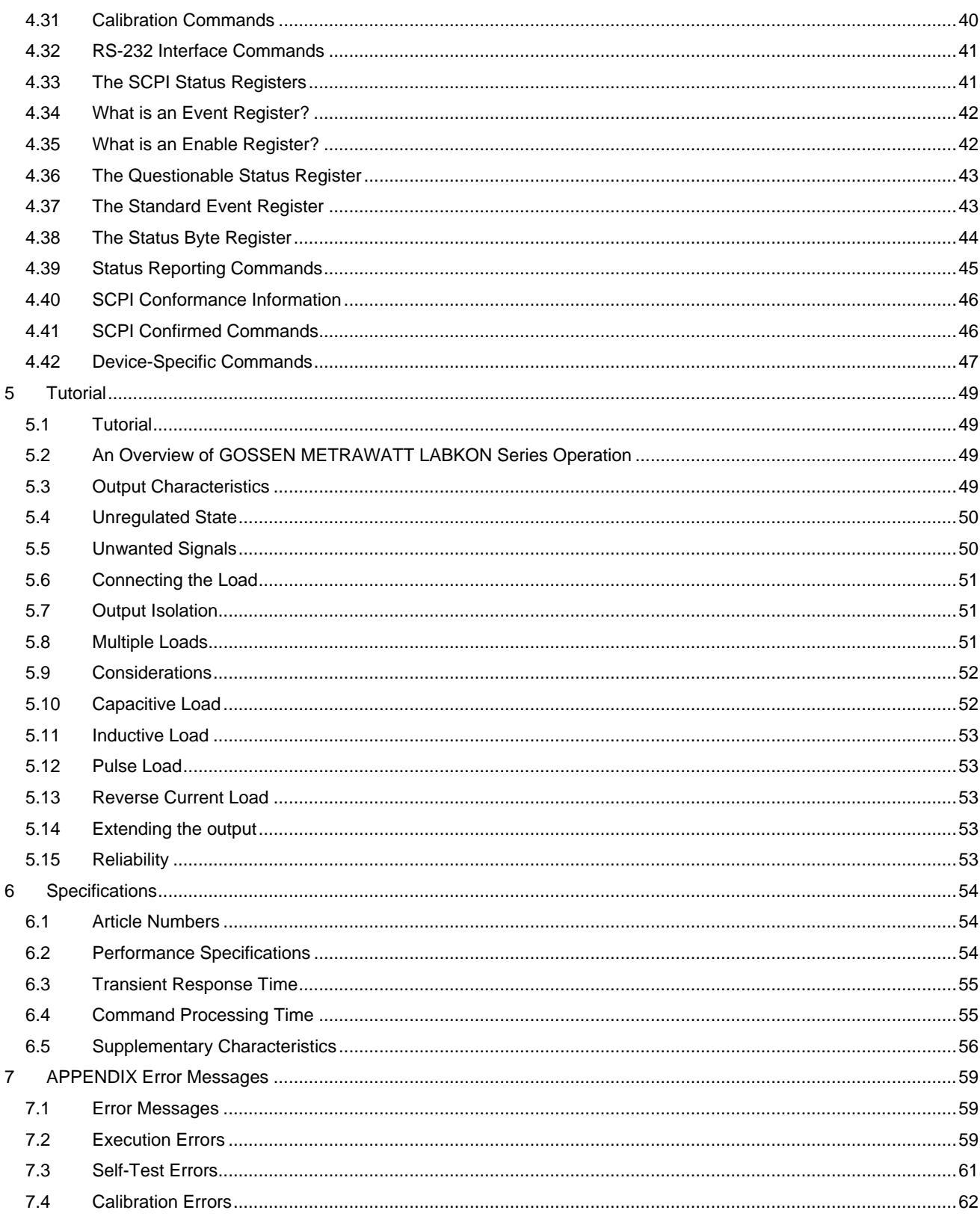

### <span id="page-9-0"></span>**1 General Information**

### <span id="page-9-1"></span>**1.1 General Information**

This chapter provides a general description of your power supply. And it also contains instructions relate to initial inspection, selecting the power-line voltage, and connecting your power supply to AC power.

### <span id="page-9-2"></span>**1.2 Safety Considerations**

This power supply is a safety instrument with a protective earth terminal. The terminal must be connected to earth ground through a power source with a 3-wire ground receptacle when being connected to AC power supply.

Before installation or operation, please check the power supply and read safety markings and instructions introduced in this manual first. Please see relevant chapters for related specific information about safety operations.

### <span id="page-9-3"></span>**1.3 Description**

GOSSEN METRAWATT LABKON Series is a series of programmable switching-mode DC power supplies with stable voltage and constant current. The excellent line and load regulation, extremely low ripple and noise make it well suited as a high preference power system. LABKON Series, as a kind of high-efficient switching-mode supply, features wide supply input voltage from 100 V AC to 240 V AC (LABKON P500) and/or 180 V AC to 265 V AC (LABKON P800), high power factor and a minimum output of 0V.

Output voltage or current can be adjusted independently from front panel, or controlled via RS-232 or GPIB interface, respectively. Buttons and knobs on the front panel can be used to adjust voltage and current of the DC output; calibration is possible without opening the housing in case of reduced precision (including change password for calibration); switch the power supply from remote control mode to local mode; set and monitor the power supply over remote interface; monitor the setting and output of power supply via the liquid crystal display in front panel, and all the status indication, error information displayed during working.

When being controlled over remote interface, it can be used both as a listener and a speaker at the same time. The power supply can be set and data can be returned over RS-232, or GPIB interface by an external controller. The following functions can be performed through RS-232, or GPIB interface:

- **1. Voltage and current setting**
- **2. Voltage and current readback**
- **3. Enable or disable track mode**
- **4. Present and stored status readback**
- **5. Programming syntax error detection**
- **6. Calibration**
- **7. Output on/off**
- **8. System self-test**

This power supply is equipped with a liquid crystal display for displaying the output of voltage and current. A 5-digit voltage and a 5-digit current could show the actual or setting value of a selected supply simultaneously. And the liquid crystal display can show the current mode of power supply。

Connections to the power supply's output and to chassis ground are made to binding terminals on the front panel. The Sense terminals can remotely sample the power supply's voltage. The positive and negative terminals of each output can be grounded, or kept a certain voltage with the chassis ground. But voltage between each output and the chassis ground should be kept within  $\pm$  240 V DC. The power supply is provided with a detachable 3-wire grounding type power cord. The AC line fuse is on the rear panel. It can be extracted for replacement when needed.

The power supply can be calibrated from the front panel directly without opening the cabinet. Correction factors are stored in non-volatile memory. You can guard against unauthorized calibration by using the "Standard" calibration protection function.

 $\overline{\phantom{a}}$  , and the state of the state of the state of the state of the state of the state of the state of the state of the state of the state of the state of the state of the state of the state of the state of the stat

### <span id="page-10-0"></span>**1.4 Initial Inspection**

When you receive your power supply, please check it for any obvious damage that may have occurred during shipment or resulted from other reasons. If any damage is found, contact the carrier and the Sales Office immediately in order to deal with it in time.

Keep the original packing materials in case the power supply has to be returned to Gossen Metrawatt GmbH for repairing in the future. If you return the power supply for service, please attach a tag identifying the owner and model number. A brief description of the malfuction is also needed.

### <span id="page-10-1"></span>**1.5 Mechanical Check**

This check confirms that there are no broken keys or knobs, and that the cabinet and panel surfaces are free from dents and scratches, and that the display is not scratched or cracked as well.

### <span id="page-10-2"></span>**1.6 Electrical Check**

Please see Chapter 2 for an initial operation procedure. When successfully completed, it can be ensured that the power supply is operating in accordance with its specifications.

### <span id="page-10-3"></span>**1.7 Temperature Control**

The power supply's performance will not be affected when operating within the temperature range of 0°C to 40°C, within the temperature range of 40°C to 55°C, the over-temperature protection may take effect, depending on the input voltage and output power. A brushless fan is used to cool the power supply by drawing cool air through the two sides and exhausting the heat through the fan outlet on the rear panel.

Sufficient space must be left at the rear and two sides of the cabinet for air circulation when the power supply is installed. Please remove the rubber bumpers for rack mounting.

 $\overline{\phantom{a}}$  , and the set of the set of the set of the set of the set of the set of the set of the set of the set of the set of the set of the set of the set of the set of the set of the set of the set of the set of the s

### <span id="page-10-4"></span>**1.8 Rack Mounting**

The power supply could be installed in a standard 19-inch rack. Please remove the rubber bumpers at the front and end of power supply before installing.

## <span id="page-11-0"></span>**2 Initial Operation**

### <span id="page-11-1"></span>**2.1 Initial Operation**

This chapter mainly focuses on three basic tests which should be performed before the operation of the power supply: the preliminary check, the power-on check, and the output check. The preliminary check is to check if the power supply could run correctly. The power-on test includes a self-test that checks the internal microprocessors and checks if the user is able to examine the display at the front panel under the condition of applying power to the supply properly. The output check ensures that the power supply develops its rated outputs and properly responds to operation from the front panel.

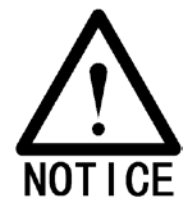

In order to make sure the power supply is in accordance with what is required and have a better command of power supply features for later use, it is suggested that both the experienced and the inexperienced users should read this chapter prior to operation

### <span id="page-11-2"></span>**2.2 Preliminary Checkout**

GOSSEN METRAWATT LABKON Series power supply can be used from a rated 100 V to 240 V single phase AC power source at 47 to 63 Hz. There is an indication below the AC power inlet on the rear panel showing the rated input voltage set for the power supply at the factory.

### <span id="page-11-3"></span>**2.3 Power-Line Cord**

The power supply is shipped ex works with a power-line cord that has a plug appropriate for continental Europe. Please contact the nearest Gossen Metrawatt GmbH Sales and Service Office if the wrong power-line cord is included with your power supply. Your power supply is equipped with a 3-wire grounding type power cord with a diameter of 1mm2 x3, the third conductor is the ground lead. The power supply can operate properly only when the power-line cord is plugged into an appropriate receptacle. Do not operate your power supply without adequate cabinet ground connection.

 $\overline{\phantom{a}}$  , and the state of the state of the state of the state of the state of the state of the state of the state of the state of the state of the state of the state of the state of the state of the state of the stat

### <span id="page-12-0"></span>**2.4 Fuse Replacement**

#### 1 Replace the fuse

Step 1: Remove the fuse-holder below AC power inlet.

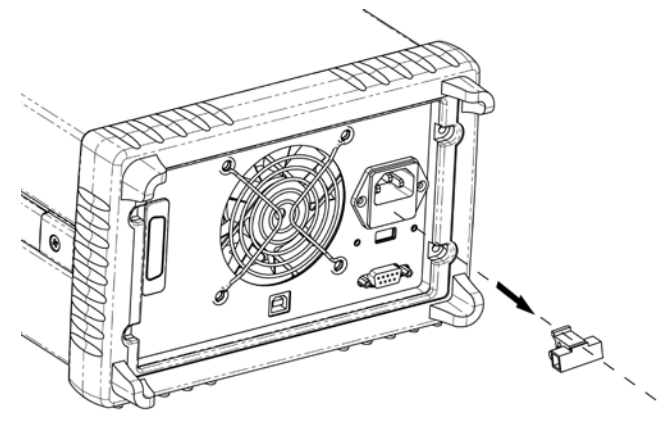

Step 2: Replace the fuse with the correct one that meets the requirements.

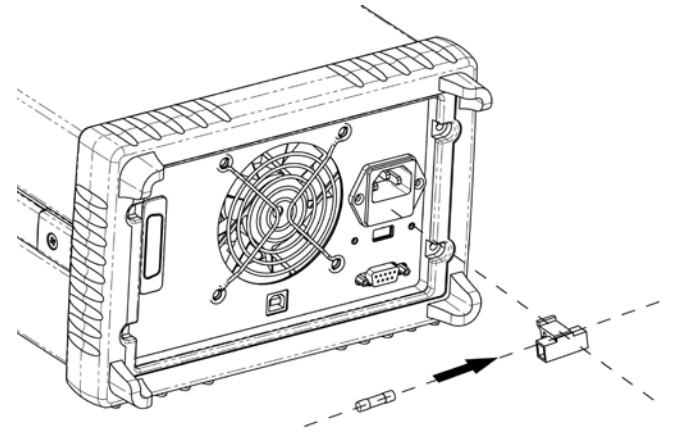

Step 3: Put back the fuse holder.

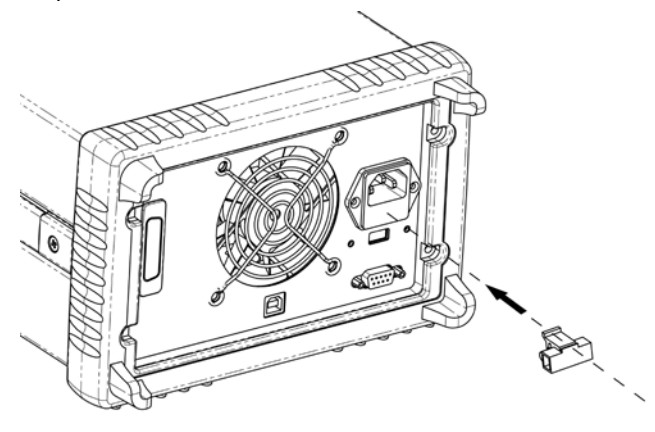

For 115V AC operation, 10AT fuse must be used; For 230V AC operation, 6AT fuse must be used.

### <span id="page-13-0"></span>**2.5 Power-On Checkout**

The power-on test includes an automatic self-test that checks the internal microprocessors and a system self-test after the power supply is turned on, which examines the information relate to self-test process shown on the front panel. You will observe the following sequence on the display:

### <span id="page-13-1"></span>**2.6 1. Self-test started**

Powe  $= 0n$  $\blacksquare$  Off It begins with an initial operation immediately after pressing the power switch on. Then the self-test starts, involving the test of the internal microprocessors and the whole power supply system.

### <span id="page-13-2"></span>**2.7 2. Self-test accomplished**

If no error or abnormity has been detected during self testing, the supply will enter into power-on/reset state and the output will be switched off.

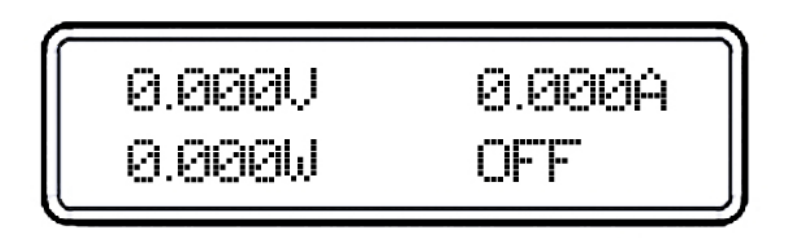

<span id="page-13-3"></span>In this figure, "OFF" indicates that the supply output is switched off.

### **2.8 3. Enabling the output**

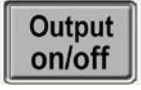

Press "Output on/off" to enable the output. The "OFF" annunciator on the lower right corner of the display vanishes, while the "ON" and "CV" annunciators at the same place turn on. And the display switches to monitor mode automatically to monitor the actual value of the output voltage and current.

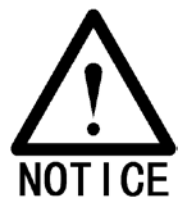

If power-on self-test has detected any error or abnormity, the "ERROR"annunciator is lit. For specific information about errors, please see related chapters in appendix.

### <span id="page-14-0"></span>**2.9 Output Checkout**

The output checkout is to ensure that the power supply develops its rated outputs and properly responds to various operations. Specific steps are shown as followings:

#### <span id="page-14-1"></span>**2.10 Voltage Output Checkout**

1. Turn on the power supply.

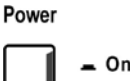

Off

Press the "Power-on" button, and let the power-on check finish. Usually the power supply will go into the power-on / reset state automatically. "OFF" will be shown in the lower right corner of the display and both the output voltage and current are 0.

2. Enable the outputs.

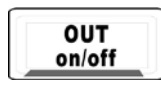

Press the "OUT on/off" button to turn on the power supply outputs. Now the display is in monitor mode; the "CV" and "ON" annunciator in the lower right corner of the display is lit. At the same time a 5-digit voltage meter and a 5-digit current meter are displayed, respectively showing the actual value of output voltage and current of the power supply.

3. Check if the voltmeter properly responds to knob control on front panel of the supply.

Knob Checkout

When the power supply output is on and the display is in monitor mode, move the blinking digit to voltage value displayed by pressing the key "Left". Turn the knob clockwise or counter clockwise to check that the voltmeter responds to knob control to increase or decrease and the ampmeter indicates nearly zero.

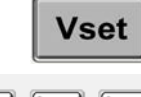

### Key Checkout

When the power supply output is on and the display is in monitor mode, press key "VSET", the voltage setting value in the LCD will blink. Press the number keys on front panel directly to set voltage value needed. Then press "Enter" to verify and to finish setting and go back to monitor mode. This process is to check that the voltage value displayed responds to the key operation correctly.

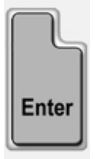

4 Check if the voltage can be adjusted from zero to the maximum rated value.

 $\overline{\phantom{a}}$  , and the set of the set of the set of the set of the set of the set of the set of the set of the set of the set of the set of the set of the set of the set of the set of the set of the set of the set of the s

Adjust the knob until the voltmeter indicates 0V and then adjust the knob gradually until the voltmeter indicates the maximum rated value with the method explained in last step. At the same time check if the voltmeter and output voltage changes as voltage changes.

### <span id="page-15-0"></span>**2.11 Current Output Checkout**

#### Power

1. Turn on the power supply.

On  $\blacksquare$  Off Press "Power-on" button and finish the power-on checkout. Usually the power supply will go into the power-on / reset state automatically and the "OFF" annunciator in the lower right corner of the LCD turns on. Both the voltage value and current value are 0.

2. Connect a short across (+) and (-) output terminals of the supply with an insulated test lead. The sectional area of the shorting stub should be larger than 1.5mm2.

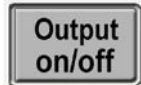

3. Enable the outputs.

Set the supply voltage to 5V according to the voltage setting measure. Press the "OUT on/off" button, the display is in monitor mode. At the same time a 5-digit voltage meter and a 5-digit current meter are displayed, showing the actual value of output voltage and output current of the power supply respectively. The CV or CC modes depend on the resistance of the test lead.

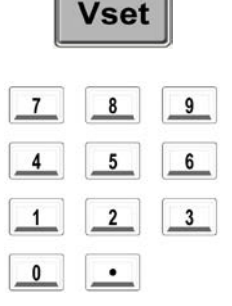

4. Adjust the voltage limit value to 1.0 V.

Adjust the voltage limit to 1.0 V to assure CC operation. Please see related chapters about voltage and current setting from front panel in this manual for specific operations.

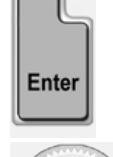

Knob Checkout

panel.

When the output of the power supply is turned on and the display is in monitor mode, press "Right" key to move the blinking digit to current value displayed, and turn the knob clockwise or counter clockwise to check if the current value displayed increases or decreases as current changes.

5. Check that the front-panel ampmeter properly responds to the key and knob operations from the front

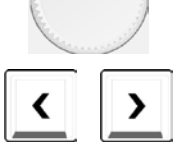

**Iset** 

#### Key Checkout

When the output of the power supply is turned on and the display is in monitor state, press "ISET" and the current setting value is blinking. Press the number keys on front panel directly to set current value needed. Then press "ENTER" to verify and finish setting and go back to monitor mode. This process is to check that the current value displayed responds to the key operation correctly.

 $\overline{\phantom{a}}$  , and the state of the state of the state of the state of the state of the state of the state of the state of the state of the state of the state of the state of the state of the state of the state of the stat

6. Ensure that the current can be adjusted from 0A to the maximum rated value.

 $\overline{\phantom{a}}$  , and the set of the set of the set of the set of the set of the set of the set of the set of the set of the set of the set of the set of the set of the set of the set of the set of the set of the set of the s

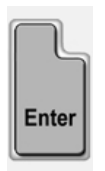

Adjust the knob until the ampmeter indicates 0A and then until the ampmeter indicates the maximum rated value.

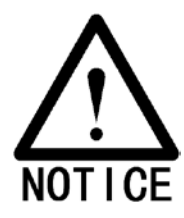

If an error has been detected during the output checkout procedures, the ERROR annunciator will turn on. Refer to the related chapters in appendix for more specific error information.

### <span id="page-17-0"></span>**3 Front Panel Operation**

### <span id="page-17-1"></span>**3.1 Front Panel Operation Overview**

- Output on/off
- Constant Voltage setting
- Constant Current setting
- Menu Setting
- Storing and Recalling
- Error Messages Display
- Local/Remote Operation switch
- **Protection Function**
- Power Supply Calibration

### <span id="page-17-2"></span>**3.2 Output on/off**

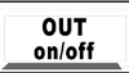

The output of the power supply could be switched on or off through this button. When the output of the power supply is disabled, you can enable it by pressing "Out on/off" key, and it can be turned off by pressing this key again.

When the output of the power supply is enabled, "CV", "CC" or "Unreg" will be displayed in the lower right corner of the display. "CV" indicates that the supply is in constant voltage state, "CC" indicates that the power supply is in constant current state and "Unreg" indicates that the power supply is operating in unstable state (Neither in constant voltage nor constant current status).

For example: if the power supply output is in constant voltage state, the actual output voltage is 5V and the actual output current is 3A, the display will show as follows:

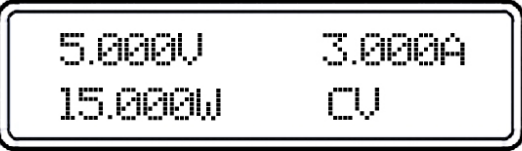

When the output of the power supply is off, the "OFF" annuciator in the lower left corner of the display is lit and the keys as well as the knobs are still valid. Then the display will show as follows:

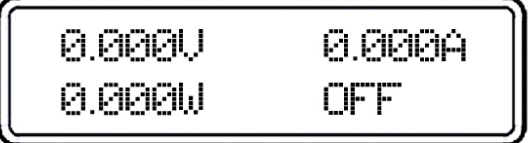

When it is operated from remote interface, entering the following command can enable or disable the output: OUTPUT ON/OFF. You can turn on the output by selecting ON and turn off the output by selecting OFF.

 $\overline{\phantom{a}}$  , and the state of the state of the state of the state of the state of the state of the state of the state of the state of the state of the state of the state of the state of the state of the state of the stat

### <span id="page-18-0"></span>**3.3 Constant Voltage Output Setting**

Constant voltage output is the most common output of the power supply. The voltage output has a constant value in constant voltage output mode, and it will not change with the load while the current will. The CV annunciator in the lower left corner of the LCD will turn on when the power supply is in constant voltage mode.

#### **1. Connecting a load to the relevant output terminals**

Turn off the power supply. Connect the load to the relevant output terminals. Connect the positive pole of the load to "+" terminal of the output, and connect the negative pole to "-" terminal of the output.

#### **2. Turning on the power supply**

Power

Press the "Power on/off" button in the front panel. The power supply will go into power-on/ reset state, namely the power supply is off.

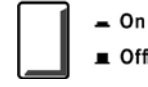

#### **3. Setting desired output voltage**

The desired output voltage can be set directly by pressing number keys or using "Left/Right" key together with the knob.

1). Using number keys and "Enter" key to enter:

- ① Press "Vset" to enter into voltage setting state.
- ② Enter the desired voltage value by pressing number keys. "Clear" key can be used to clear any wrong value.
- ③ Press "Enter" key to confirm the voltage setting value.

#### 2). Using "Left/Right" keys, knob and "Enter" key to enter:

- ① Press "Vset" to enter into voltage setting state.
- ② Press "Left/Right" keys to move the blinking digit to the relevant digit of the value.
- ③ Increase or decrease the relevant value by turning the knob clockwise or counter clockwise. Then use "Left/Right" keys to move to the next digit to modify.
- ④ Press "Enter" key to confirm the voltage setting value.

#### **4. Setting maximum current**

The maximum current can be set directly by pressing the number keys or using "Left/Right" keys together with the knob.

- 1). Using number keys and "Enter" key to enter:
- ① Press "Iset" key to enter into current setting state.
- ② Enter the desired current value by pressing number keys. "Clear" key can be used to clear the wrong value.
- ③ Press "Enter" key to confirm the current setting value.
- 2). Using "Left/Right" keys, knob and "Enter" key to enter:
- ① Press "Iset" key to enter into current setting state.
- ② Press "Left/Right" keys to move the blinking digit to the relevant digit of the value.
- ③ Increase or decrease the relevant value by turning the knob clockwise or counterclockwise, then use "Left/Right" keys to move to the next digit to modify.

 $\overline{\phantom{a}}$  , and the set of the set of the set of the set of the set of the set of the set of the set of the set of the set of the set of the set of the set of the set of the set of the set of the set of the set of the s

④ Press "Enter" key to confirm the current setting value.

#### **5. Enabling the outputs**

Press the "Output on/off" key to enable the outputs. "CV" is displayed in the lower right corner of the display.

#### **6. Verifying that the power supply is in the constant voltage mode**

When you operate the power supply in the constant voltage (CV) mode, if "CC" is displayed in the lower left corner of the display, it indicates that the actual output current value has reached the set value. Therefore please choose a higher current limit value.

### <span id="page-19-0"></span>**3.4 Constant Current Output Setting**

When the power supply is in constant current mode, the current will output at a constant value, and it will not change with the load while the voltage will. The CC annunciator in the lower right corner of the display will turn on when the power supply is in constant current mode. The operation methods of constant current output are introduced in the following.

#### **1. Connecting a load to the relevant output terminals**

Turn off the power supply. Connect the load to the relevant terminals. Connect the positive pole of the load to "+" terminal of the output, and connect the negative pole to "-" terminal of the output.

#### **2. Turning on the power supply**

Press the "Power on/off" button in the front panel. The power supply will go into power-on/ reset state, namely the power supply is off.

#### **3. Maximum output voltage setting**

Maximum output voltage can be set directly by pressing number keys or using "Left/Right" key together with the knob.

- 1). Using number keys and "Enter" key to enter:
- ① Press "Vset" to enter into voltage setting state.
- ② Enter the desired voltage value by pressing number keys. "Clear" key can be used to clear the wrong value.
- ③ Press "Enter" key to confirm the voltage setting value.
- 2). Using "Left/Right" keys, knob and "Enter" key to enter:
- ① Press "Vset" to enter into voltage setting state.
- ② Press "Left/Right" keys to move the blinking digit to the corresponding digit of the value.
- ③ Increase or decrease the relevant value by turning the knob clockwise or counter clockwise, then use "Left/Right" keys to move to the next digit to modify.
- ④ Press "Enter" key to confirm the voltage setting value.

#### **4. Setting the desired output current**

The desired current can be set directly by pressing the number keys or using "Left/Right" keys together with the knob.

 $\overline{\phantom{a}}$  , and the state of the state of the state of the state of the state of the state of the state of the state of the state of the state of the state of the state of the state of the state of the state of the stat

#### **1). Using number keys and "Enter" key to enter**:

- ① Press "Iset" to enter into current setting state.
- ② Enter the desired current value by pressing number keys. "Clear" key can be used to clear the wrong value.
- ③ Press "Enter" key to confirm the current setting value.

#### **2). Using "Left/Right" keys, knob and "Enter" key to enter:**

- ① Press "Iset" to enter into current setting state.
- ② Press "Left/Right" keys to move the blinking digit to the corresponding digit of the value.
- ③ Increase or decrease the relevant value by turning the knob clockwise or counter clockwise, then use "Left/Right" keys to move to the next digit to modify.
- ④ Press "Enter" key to confirm the current setting value.

#### **5. Enabling the outputs**

Press the "Output on/off" key to enable the outputs. "CC" is displayed in the lower left corner of the display.

#### **6. Verifying that the power supply is in the constant current mode**

When the power supply is operating in the constant current mode, if the "CV" is displayed in the lower left corner of the display, it indicates that the actual output voltage value has reached our setting value. Therefore please choose a higher voltage limit.

### <span id="page-20-0"></span>**3.5 Menu Setting (Main Menu)**

Press "Menu" key to enter into main menu, which is shown as follows:

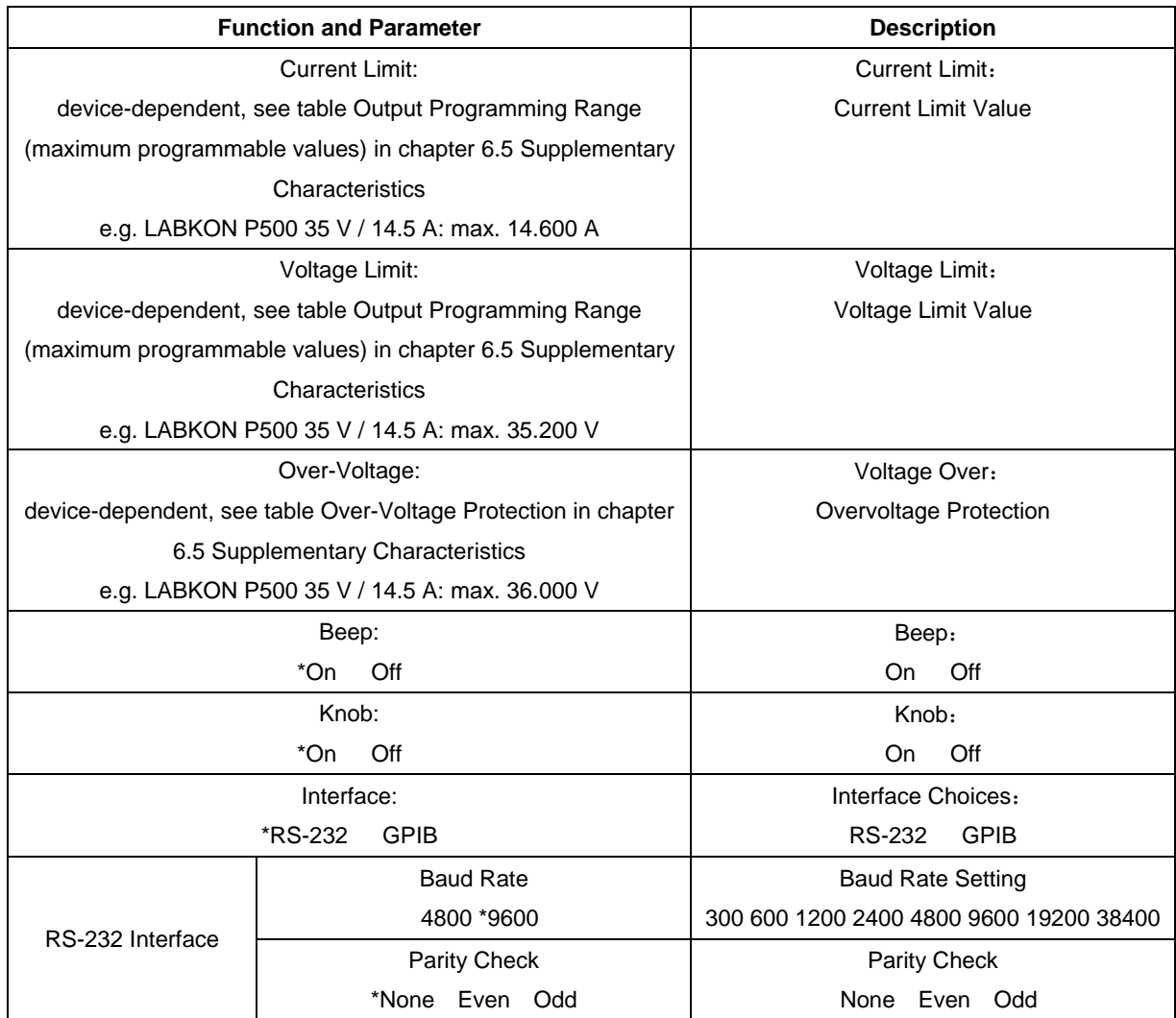

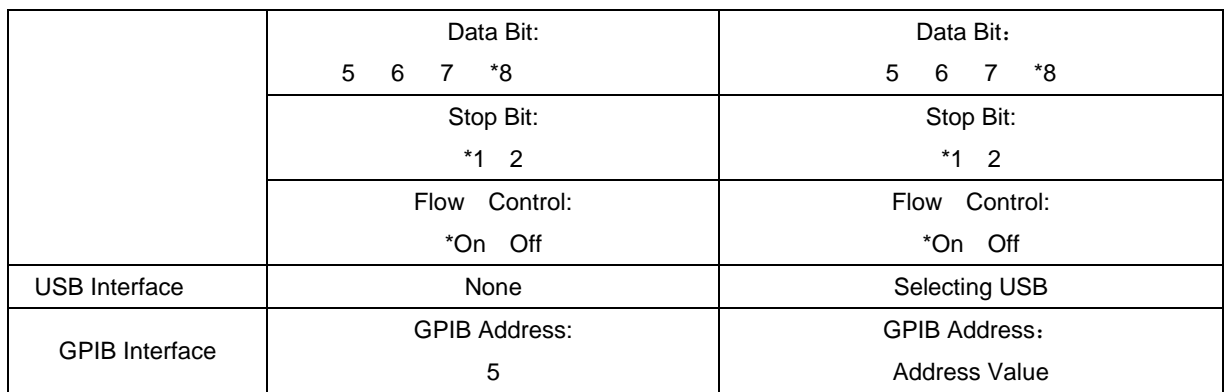

Notes: Except the parameters about knob, key sound and interface configuration, other parameters in the main menu will not be saved when the power supply is switched off. If you would like to store relevant parameters, please press "2nd" + "Save" keys or make use of \*sav command.

### <span id="page-21-0"></span>**3.6 Storing and Recalling**

Store and recall procedures are illustrated in the following:

- 1 Press "2nd" + "Save" keys to enter the electronic store menu, or press "2nd" + "Recall" keys to enter the electronic recall menu.
- 2 Press keys or adjust the knob to select store or recall location (0~9).
- 3 Press "Enter" key to confirm and exit store or recall menu simultaneously. For a store case, voltage and current values are saved in corresponding EEPROM and for a recall condition, the voltage and current values stored previously can be retrieved from corresponding EEPROM and set as present values.

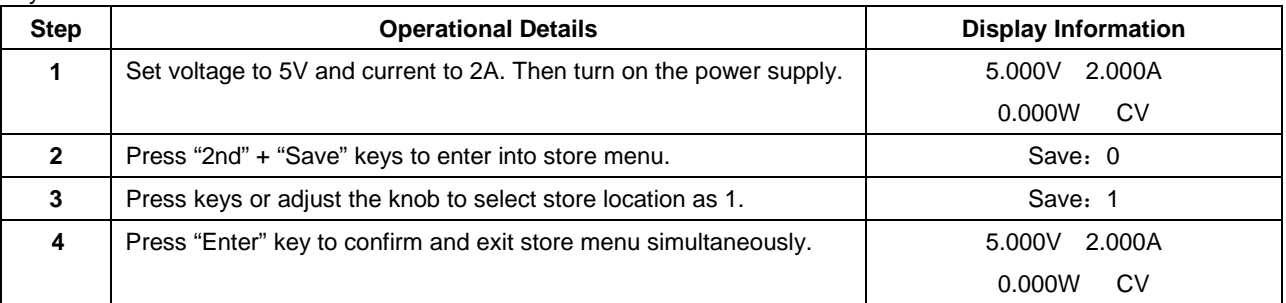

Example 1: Set voltage to 5V and current to 2A. Then turn on the power supply and save this state to the EEPROM specified by Location 1.

Example 2: Based on Example 1, set voltage to 30V. Then turn off the power supply and recall the values saved in the EEPROM specified by Location 1.

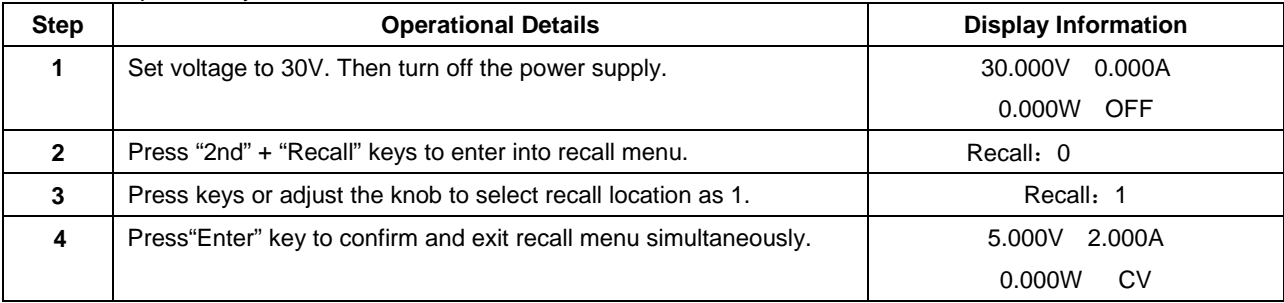

### <span id="page-22-0"></span>**3.7 Error Messages Display**

If some error has been detected, "err" annunciator will be lit. Then you can read the error messages through front panel operation with following steps:

1 Press "2nd" + "Error" keys and the display will show the error messages.

Example 1: if there is a wrong command, "err" annunciator will turn on. Then check the error messages with following steps:

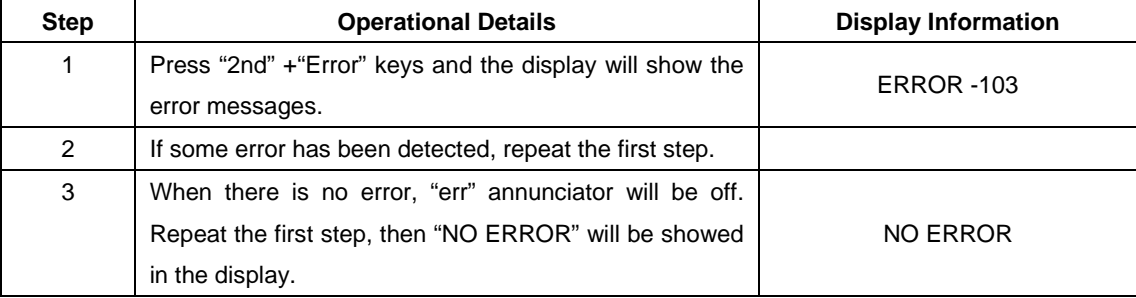

### <span id="page-22-1"></span>**3.8 Local/ Remote Operation Switch**

If it is necessary to operate the power supply with the keys and knobs of the front panel, the power supply must be kept in local control state. The power supply will be in this state as soon as it is switched on.

In remote control state, all keys and knobs become invalid (except "2nd" and "Local" keys). When the power source receives the remote command (SYST:REM) through RS-232 Interface or commands through GPIB Interface, REM annunciator will be on and remote control becomes valid. In remote control state, all operations of the power supply are controlled by remote controller. After receiving the command demanding the power supply to return to local control (eg. SYST:LOC ), the power supply will go back to local control state and REM annunciator will be off. In remote control state, the power supply can be returned to local control state by pressing "2nd" +"Local" keys even if it has not received the returning command.

### <span id="page-22-2"></span>**3.9 Protection Function**

There are two protections states: over-voltage protection and over-temperature protection for LABKON Series. Once anything abnormal is detected, the corresponding state symbol in the State Register will be set; the power supply will disable its output and beep to give an alarm; the display reveals the reason for the unusual condition and the power supply enters into abnormal latched state. Except specific operations, the supply will stop responding to other commands. For example: when the temperature is too high, supply output will turn off and beep to give an alarm. OT will be showed in the lower right corner of the display and the power supply will not respond to other commands.

### <span id="page-22-3"></span>**3.9.1 Abnormal Latched State Clearance**

When the power supply enters into abnormal latched state, it fails to respond to other commands. Only when the abnormal latched state is cleared by pressing "2nd" + "Clear" keys, can normal operations be restored. Obviously, the reason for the abnormal latch must be solved, or the power supply will enter into abnormal latched state once again immediately.

### <span id="page-22-4"></span>**3.9.2 Over-Voltage**

The user can set the over-voltage protection value (Voltage Over) in the menu as needed. When the supply's output voltage is higher than the set value, the system enters into over-voltage protection status and the display shows OV. This state can be cleared by decreasing the output voltage or increasing the over-voltage protection value. Otherwise, even though you can remove the latched state by pressing "2nd" + "Clear" keys, the system will automatically enter over-voltage protection status once again for over-voltage.

### <span id="page-22-5"></span>**3.9.3 Over-Temperature**

If the internal temperature of the supply is above the safety limitation, over-temperature protection will be triggered; the supply output will turn off and OT is displayed. In the meantime, OT and PS in the Questionable Status Register will be set and keep in this state until they are reset and over-temperature state is removed. You can't clear the abnormal latched state until the supply temperature falls to its normal range.

### <span id="page-23-0"></span>**3.10 The Power Supply Calibration**

Because various factors may cause the reduction of the power supply's output precision after it has been used for a period of time, the user should calibrate the power supply's output to make the output return to the previous precision. But it is suggested that the power should not be calibrated frequently. This section mainly introduces how to unsecure the power supply and the detailed procedures of manual calibration.

### <span id="page-23-1"></span>**3.11 Calibration Procedure**

#### **Caution**

When calibration is conducted, the ambient temperature should be within the range of  $25^{\circ}$  C  $\pm$  2° C. All testing instruments and the supply power must be preheated for 30 minutes before calibration.

Press the "Vset" key while switching on the power supply and the display will show as follows:

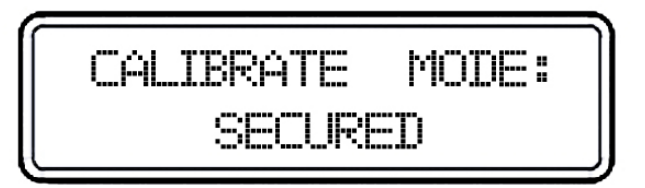

Press "secure" key after pressing "2nd" key and you will see the following graph:

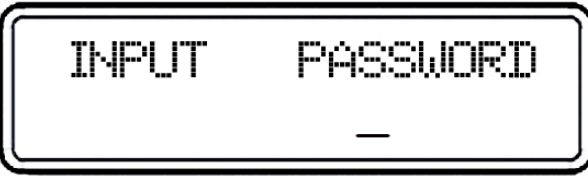

Enter the password "003662", then press "Enter" key to enter into calibration menu, which is shown as below:

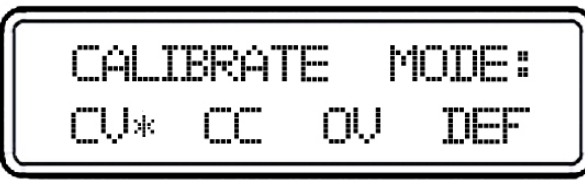

Select CV, CC or OV mode calibration by direction key. If "DEF" is selected, all calibration parameters are restored to default value. CV, CC and OV mode should be calibrated one by one, which is the correct calibration sequence. Return to calibration menu after each mode calibration is completed. Press "Clear" key to exist calibration state.

 $\overline{\phantom{a}}$  , and the state of the state of the state of the state of the state of the state of the state of the state of the state of the state of the state of the state of the state of the state of the state of the stat

### <span id="page-24-0"></span>**3.12 CV Mode Calibration**

<span id="page-24-1"></span>In this mode, three voltage points: 0.5 V, 22 V, 34.5 V (take LABKON P500 35 V / 14.5 A, K148A as example) should be calibrated. A complete overview of calibration checkpoints for all LABKON models is listed on page [57](#page-56-0) of this manual.

#### **3.12.1 Wiring**

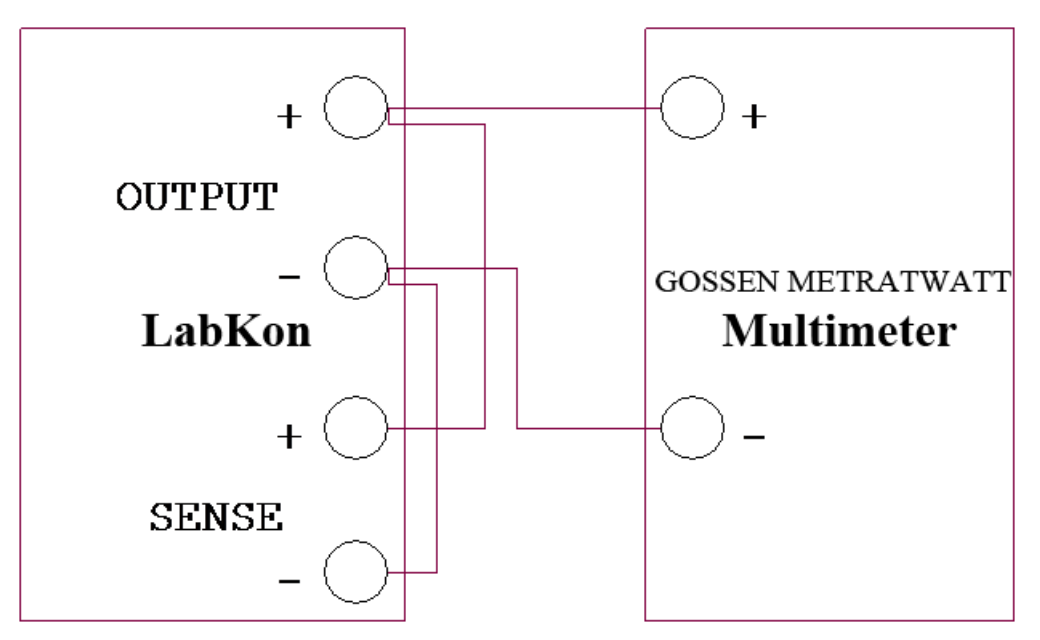

#### <span id="page-24-2"></span>**3.12.2 0.5 V Calibration**

Press "Enter" key, you will see the following figure in the display:

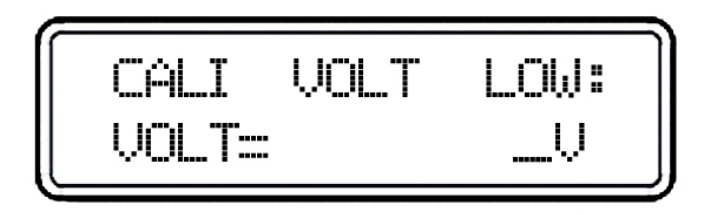

<span id="page-24-3"></span>Enter the value you read from the multimeter, which is retained to four decimal places. If necessary, press the "Clear" key to remove the wrong input value of current digit. Then press the "Enter" key to confirm.

#### **3.12.3 22 V Calibration**

Press "Enter" key to verify and then you will see the followings:

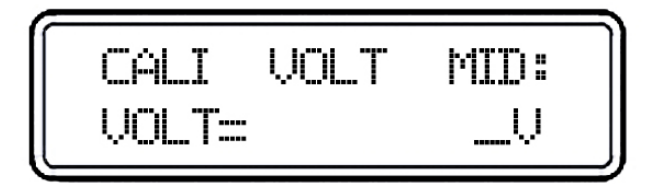

Enter the value you read from the multimeter, which is retained to four decimal places. If necessary, press the "Clear" key to remove the wrong input value of current digit. Then press the "Enter" key to confirm.

#### <span id="page-25-0"></span>**3.12.4 4.5 V Calibration**

Press "Enter" key to verify and then the display will show as follows:

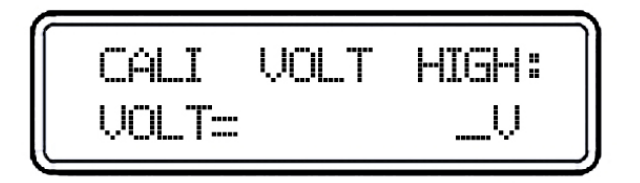

Enter the value you read from the multimeter, which is retained to four decimal places. If necessary, press "Clear" key to remove the wrong input value of current digit. Then press "Enter" key to confirm and exit to calibration menu. Now, voltage calibration is completed.

### <span id="page-25-1"></span>**3.13 CC Mode Calibration**

<span id="page-25-2"></span>In this mode, three current points: 0.5 A, 6 A, 9 A (take LABKON P500 35 V/14.5 A, K148A as an example) should be calibrated. A complete overview of calibration checkpoints for all LABKON models is listed at the end of this manual!

### **3.13.1 Wiring**

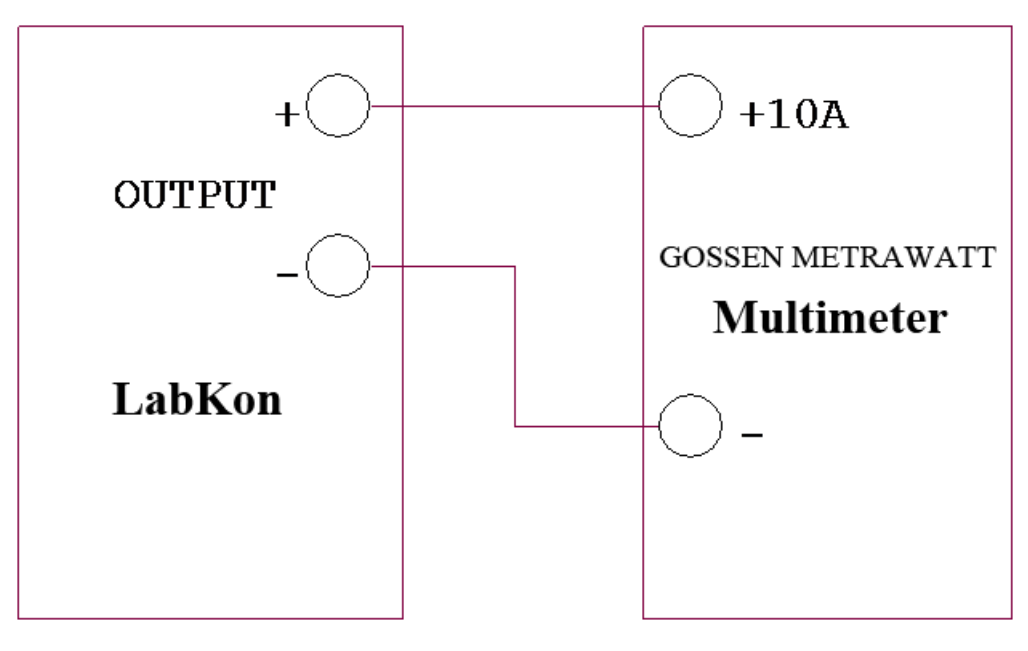

#### <span id="page-25-3"></span>**3.13.2 0.5 A Calibration**

Press "Enter" key, you will see the following figure in the display:

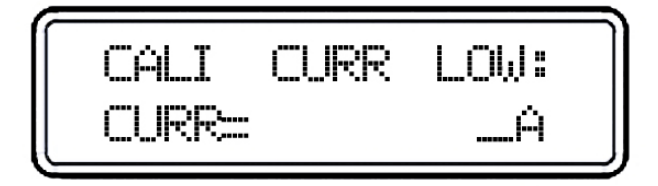

Enter the value you read from the multimeter, which is retained to four decimal places. If necessary, press the "Clear" key to remove the wrong input value of present digit. Then press "Enter" key to confirm.

 $\overline{\phantom{a}}$  , and the contribution of the contribution of the contribution of the contribution of the contribution of the contribution of the contribution of the contribution of the contribution of the contribution of the

#### **3.13.3 6 A Calibration**

<span id="page-26-0"></span>Press "Enter" key to verify and then you will see the following:

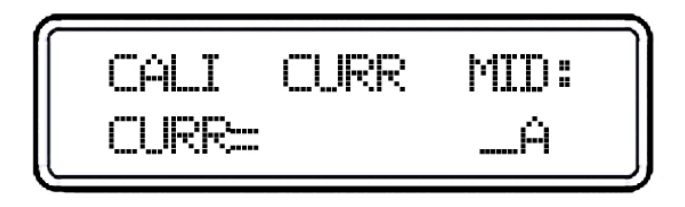

Enter the value you read from the multimeter, which is retained to four decimal places. If necessary, press the "Clear" key to remove the wrong input value of present digit. Then press the "Enter" key to confirm.

### <span id="page-26-1"></span>**3.13.4 9 A Calibration**

Press "Enter" key to verify and then the display will show as follows:

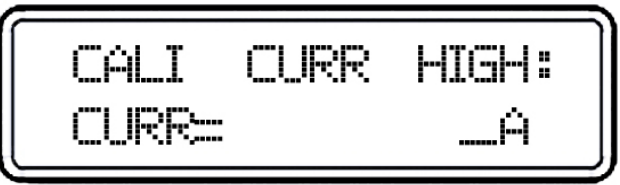

Enter the value you read from the multimeter, which is retained to four decimal places. If necessary, press the "Clear" key to remove the wrong input value of present digit. Then press the "Enter" key to confirm.

### <span id="page-26-2"></span>**3.14 OV Calibration**

OV calibration is a kind of automatic calibration without manual operation, which starts after the voltage calibration is conducted and is shown in the following:

 $\overline{\phantom{a}}$  , and the set of the set of the set of the set of the set of the set of the set of the set of the set of the set of the set of the set of the set of the set of the set of the set of the set of the set of the s

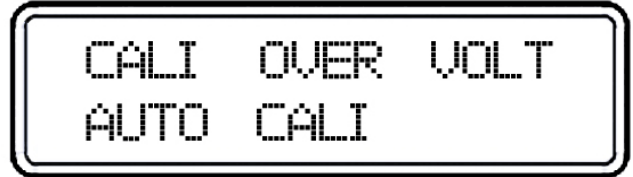

When the calibration is completed, the display will go back to the calibration menu.

### <span id="page-27-0"></span>**4 Remote Interface Reference**

### <span id="page-27-1"></span>**4.1 Remote Interface Reference**

A detailed description of how to use the remote interface will be given in this chapter, which includes how to program the power supply through the remote interface, the commands format and matters need attention.

- SCPI Command Summary
- Simplified Programming Overview
- Using the Apply Command
- Output Setting and Operation Commands
- Triggering Commands
- System-Related Commands,
- Calibration Commands
- RS-232 Interface Commands
- **The SCPI Status Registers**
- **Status Reporting Commands**
- An Introduction to the SCPI Language
- Halting an Output in Progress
- SCPI Conformance Information

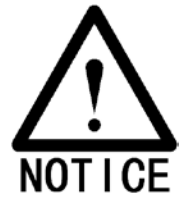

If this is the first time you use the SCPI language, it is suggested intensely to read this chapter attentively in order to become familiar with the language before you attempt to program the power supply.

### <span id="page-27-2"></span>**4.2 SCPI Command Summary**

This section mainly introduces the SCPI (Standard Commands for Programmable Instruments) commands available to program the power supply. Refer to the later sections in this chapter for more complete details on the format and function of each command.

 $\overline{\phantom{a}}$  , and the contribution of the contribution of the contribution of the contribution of the contribution of the contribution of the contribution of the contribution of the contribution of the contribution of the

Each SCPI command presented in this section uses the following conventional format.

- 1. Square brackets ([ ]) indicate optional keywords or parameters.
- 2. Braces ({ }) enclose parameters within a command string.
- 3. Triangle brackets (< >) indicate that you must substitute a value or a code for the enclosed parameter.
- 4. A vertical bar ( | ) separates one of two or more alternative parameters.

### <span id="page-28-0"></span>**4.3 An Introduction to the SCPI Language**

SCPI (Standard Commands for Programmable Instruments) is an ASCII-based instrument command language designed for test and measurement instruments.

The detailed techniques used to program the power supply over the remote interface are introduced in the following sections.

SCPI commands are based on a hierarchical structure, also known as a tree system. In this system, associated commands are grouped together under a common node or root, thus forming subsystems. A portion of the SOURce subsystem is shown below to illustrate the tree system.

```
[SOURce:]
    CURRent
       [:LEVel]
           [:IMMediate]
                [:AMPLitude] {<current>|MIN|MAX}
                [:AMPLitude]? [MIN|MAX]
                :TRIGgered
                     [:AMPLitude] {<current>|MIN|MAX}
                     [:AMPLitude]? [MIN|MAX]
            :LIMit
                [:AMPLitude] {<current>|MIN|MAX}
                [:AMPLitude]? [MIN|MAX]
       VOLTage
        [:LEVel]
           [:IMMediate]
                [:AMPLitude] {<voltage>|MIN|MAX}
                [:AMPLitude]? [MIN|MAX]
                :TRIGgered
                     [:AMPLitude] {<voltage>|MIN|MAX}
                     [:AMPLitude]? [MIN|MAX]
       :LIMit
                [:AMPLitude] {<voltage>|MIN|MAX}
                [:AMPLitude]? [MIN|MAX]
```
[SOURce:] is the root keyword of the command, CURRent and VOLTage are the second-level keywords, and LIMit is the third-level keywords. A colon ( : ) separates a command keyword from a lower-level keyword.

### <span id="page-29-0"></span>**4.4 Command Format Used in This Manual**

The format used to show commands in this manual is shown below:

CURRent {*<*current*>*|MINimum|MAXimum}

The command syntax shows that most commands are the mixture of capital and lower case letters. The capital letters indicate the abbreviated spelling for the command. For shorter program lines, send the abbreviated form. For better program readability, send the long form. But notice that only the complete spelling form and the capital letters are acceptable for the keyword. Give the following example to illustrate:

In the above syntax statement, CURR and CURRENT are both acceptable forms for the keyword "CURRent". As you can use the mixture of capital or lower case letters for the commands, CURR, Curr, and CURr are all acceptable. Notice that the capital letters are indispensable. For example, "CUR" is incorrect. And "CURRe", "CURRen", will generate an error because of the incomplete spelling.

Braces "{ }" enclose the parameter choices for a given command string. The braces are not sent with the command string.

A vertical bar "|" separates multiple parameter choices for a given command string.

Triangle brackets "< >" indicate that you must specify a value for the enclosed parameter. For example, the above syntax statement shows the current parameter enclosed in triangle brackets. You must specify a value for the current parameter, which is not enclosed in the triangle bracket (such as "CURR 0.1")..

Some parameters are enclosed in square brackets "[ ]". The brackets indicate that the parameter is optional and can be omitted. The brackets are not sent with the command string. If you do not specify a value for an optional parameter, a default value will be chosen by power supply.

A colon ":" separates a command keyword from a lower-level keyword. You must insert a blank space to separate a parameter from a command keyword. If a command requires more than one parameter, you must separate adjacent parameters with a comma as shown below:

SOURce:CURRent:TRIGgered

APPL 3.5,1.5

### <span id="page-29-1"></span>**4.5 Command Separators**

A colon " :" is used to separate a command keyword from a lower-level keyword as shown below:

SOURce:CURRent:TRIGgered

A semicolon " ;" is used to separate two commands within the same subsystem as shown below:

SOUR:VOLT MIN;CURR MAX

The following two commands have the same effect as the above command.

SOUR:VOLT MIN

SOUR:CURR MAX

Use a colon and a semicolon to link commands from different subsystems.

For example, in the following command string, an error is generated if you do not use the colon and semicolon: MEAS:VOLT?;:SOUR:CURR MIN

 $\overline{\phantom{a}}$  , and the contribution of the contribution of the contribution of the contribution of the contribution of the contribution of the contribution of the contribution of the contribution of the contribution of the

### <span id="page-30-0"></span>**4.6 Using the MIN and MAX Parameters**

You can substitute MINimum or MAXimum for the parameter of many commands. For example, consider the following command:

CURRent {*<*current*>*|MIN|MAX}

Instead of selecting a specific current, you can substitute MINimum to set the current to its minimum value or MAXimum to set the current to its maximum value.

### <span id="page-30-1"></span>**4.7 Querying Parameter Settings**

You can query the value of most parameters by adding a question mark (?) to the command. For example, the following command sets the output current to 5A

CURR 5

You can query the value by executing:

CURR?

You can also query the minimum or maximum value allowed with the present function as follows:

CURR? MAX

<span id="page-30-2"></span>CURR? MIN

### **4.8 SCPI Command Terminators**

A command string sent to the power supply must terminate with a <new line> character. The IEEE-488 EOI (end-or-identify) message is interpreted as a <new line> character and can be used to terminate a command string in place of a <new line> character. A <carriage return> followed by a <new line> is also accepted.

### <span id="page-30-3"></span>**4.9 SCPI Parameter Types**

The SCPI language defines several different data formats to be used in program messages and response messages.

Numeric Parameters: Commands that require numeric parameters will accept all commonly used decimal representations of numbers including optional signs, decimal points, and scientific notation. Special values for numeric parameters like MINimum, MAXimum, and DEFault are also accepted. You can also send engineering unit suffixes (V, A or SEC) with numeric parameters. If only specific numeric values are accepted, the power supply will automatically round the input numeric parameters. The following command uses a numeric parameter:

#### CURR {<current*>*|MINimum|MAXimum}

Discrete Parameters: Discrete parameters are used to program settings that have a limited number of values (like BUS, IMM). Query responses will always return the short form in all capital letters. The following command uses discrete parameters:

#### TRIG:SOUR {BUS|IMM}

Boolean Parameters: Boolean parameters represent a single binary condition that is either true or false. For a false condition, the power supply will accept "OFF" or "0". For a true condition, the power supply will accept "ON" or "1". When you query a boolean setting, the power supply will always return "0" or "1". The following command uses a boolean parameter:

### DISP *{OFF|ON}*

String Parameters: String parameters can contain virtually any set of ASCII characters. A string must begin and end with matching quotes; either with a single quote or with a double quote. You can include the quote delimiter as part of the string by typing it twice without any characters in between. The following command uses a string parameter:

 $\overline{\phantom{a}}$  , and the set of the set of the set of the set of the set of the set of the set of the set of the set of the set of the set of the set of the set of the set of the set of the set of the set of the set of the s

DISPlay:TEXT *<quoted string>*

### <span id="page-31-0"></span>**4.10 Output Setting and Operation Commands**

APPLy [{<voltage>|DEF|MIN|MAX}][,{*<*current*>*|DEF|MIN|MAX}]] APPLy?

MEASure

:CURRent[:DC]? [:VOLTage][:DC]?

**Output** 

[:STATe] {OFF|ON} [:STATe]? :TRACk[:STATe] {OFF|ON} : TRACk[:STATe]?

### [SOURce:]

CURRent[:LEVel][:IMMediate][:AMPLitude] {<current*>*[MIN|MAX} CURRent[:LEVel][:IMMediate][:AMPLitude]? [MIN|MAX] CURRent[:LEVel]:LIMit[:AMPLitude] {*<*current*>*|MIN|MAX|DEF} CURRent[:LEVel]:LIMit[:AMPLitude]? {MIN|MAX|DEF} CURRent[:LEVel]:TRIGgered[:AMPLitude] {<current*>*[MIN|MAX} CURRent[:LEVel]:TRIGgered[:AMPLitude]? [MIN|MAX] VOLTage[:LEVel][:IMMediate][:AMPLitude] {<current*>*|MIN|MAX} VOLTage[:LEVel][:IMMediate][:AMPLitude]? [MIN|MAX] VOLTage[:LEVel]:LIMit[:AMPLitude] {*<*current*>*|MIN|MAX|DEF} VOLTage[:LEVel]:LIMit[:AMPLitude]? {MIN|MAX|DEF} VOLTage[:LEVel]:TRIGgered[:AMPLitude] {<current>[MIN|MAX} VOLTage[:LEVel]:TRIGgered[:AMPLitude]? [MIN|MAX]

 $\overline{\phantom{a}}$  , and the contribution of the contribution of the contribution of the contribution of the contribution of the contribution of the contribution of the contribution of the contribution of the contribution of the

### <span id="page-31-1"></span>**4.11 Trigger Commands**

INITiate[:IMMediate]

```
TRIGger[:SEQuence]
    :DELay {<second>|MIN|MAX}
    :DELay?
    :SOURce {BUS|IMM}
    :SOURce?
```
\*TRG

### <span id="page-32-0"></span>**4.12 System-Related Commands**

DISPlay[:WINDow]

[:STATe] {OFF|ON}

[:STATe]?

:TEXT[:DATA] <quoted string >

:TEXT[:DATA]?

:TEXT:CLEar

### **SYSTem**

\*IDN? \*RST \*TST?

:BEEPer[:IMMediate] :ERRor? :VERSion?

\*SAV {1|2|3}

<span id="page-32-1"></span>\*RCL {1|2|3}

### **4.13 Calibration Commands**

CALibration

:COUNt? :CURRent[:DATA] < numeric value > :CURRent:LEVel {MIN|MAX} :SECure:CODE <new code > :SECure:STATe {OFF|ON},<new code> :SECure:STATe? :STRing <quoted string > :STRing?

:VOLTage[:DATA] < numeric value > :VOLTage:LEVel {MIN|MAX}

### <span id="page-32-2"></span>**4.14 Status Reporting Commands**

STATus:QUEStionable [:EVENt]? :ENABle <enable value > :ENABle? :INSTrument[:EVENt]? :INSTrument:ENABle <enable value> :INSTrument:ENABle? :INSTrument:ISUMmary<n>[:EVENt]? :INSTrument:ISUMmary<n>:CONDition? :INSTrument:ISUMmary<n>:ENABle <enable value>

:INSTrument:ISUMmary<n>:ENABle?

SYSTem:ERRor? \*CLS \*ESE <enable value> \*ESE? \*ESR? \*OPC \*OPC? \*PSC {0|1} \*PSC? \*SRE <enable value> \*SRE? \*STB? \*WAI

### <span id="page-33-0"></span>**4.15 RS-232 Interface Commands**

**SYSTem** 

:LOCal :REMote :RWLock

### <span id="page-33-1"></span>**4.16 Simplified Programming Overview**

This chapter gives an overview of the basic commands used to program the power supply over the remote interface. Some of them are the SCPI-confirmed commands, and some are the device-specific commands. It is unnecessary to differentiate them when using GOSSEN METRAWATT LABKON Series.

### <span id="page-33-2"></span>**4.17 Using the APPLy Command**

The APPLy command provides the most straightforward method to program the power supply over the remote interface, such as to control one output or triple outputs of power supply, and to read the immediate output value of each supply. Give the following example to illustrate:

 $\overline{\phantom{a}}$  , and the contribution of the contribution of the contribution of the contribution of the contribution of the contribution of the contribution of the contribution of the contribution of the contribution of the

APPLY 3.3,2.0 Set the supply to an output of 3.3V rated at 2.0A

APLLY 12.0,0.5 Set the supply to an output of 12.0V rated at 0.5A

### <span id="page-34-0"></span>**4.18 Using the Low-Level Commands**

The main feature of the low-level commands is to provide you with more flexibility to change or query the individual parameters than the APPLy command. Give the following example to illustrate how to use the low-level commands to set the supply to an output of 5.0V rated at 4.0A:

VOLT 3.3

CURR 2.0

The two commands shown in this example have the same function as the first command shown in the above example, which shows when some individual parameter is changed, there is no need to enter the whole setting parameters as the above example, just enter some specified parameter.

Reading a Query Response

Only the query commands (commands that end with "?") will instruct the power supply to send a response message, which gives the either returned values or internal instrument settings. Take below commands as examples to illustrate:

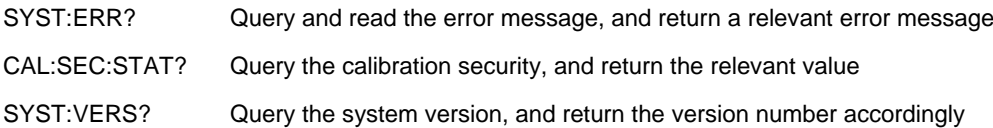

### <span id="page-34-1"></span>**4.19 Selecting a Trigger Source**

The power supply will accept a "bus" (software) trigger or an immediate internal trigger as a trigger source. By default, the "bus" trigger source is selected. If you want the power supply to use an immediate internal trigger, you must select "IMMediate". For example:

TRIG:SOUR IMM Select an immediate internal trigger as a trigger source

<span id="page-34-2"></span>INIT Initiate the trigger system

### **4.20 Using the APPLY Command**

#### **APPLy**

#### **{<voltage>|DEF|MIN|MAX}[,{<current>|DEF|MIN|MAX}]]**

This command is to specify the power supply's output, which can be divided into three parts:

The first part is the keyword "APLLy".

The second part is to set the voltage value *{<voltage>|DEF|MIN|MAX},* by which you can set the output voltage value of the specified supply. For the setting range, please consult the relevant voltage parameters listed in the table of "Programming Ranges and Output Identifiers" section.

The third part is to set the current value *{<current>|DEF|MIN|MAX},* by which you can set the output current value of the specified supply. For the setting range, please consult the relevant current parameters listed in the table of "Programming Ranges and Output Identifiers" section.

 $\overline{\phantom{a}}$  , and the set of the set of the set of the set of the set of the set of the set of the set of the set of the set of the set of the set of the set of the set of the set of the set of the set of the set of the s

When the voltage and current are set, the "*DEF|MIN|MAX*" represents the default value, the minimum value and the maximum value respectively.

For example:

APPLY 5.0,2.5 Set the supply to an output of 5.0V rated at 2.5A

Executing the low-level commands has the same effect as this command. Please refer to the last section.

### **APPLy?**

This command queries and returns the power supply's present voltage and current values for each output.

For example:

<span id="page-35-0"></span>APPLy? Query and return the voltage and the current set values of the power supply.

### **4.21 Output Setting and Operation Commands**

This section describes the low-level commands used to program the output of power supply. Although the APPLy command provides the most straightforward method to program the output of power supply, the low-level commands give you more flexibility to change individual parameters, which include output selection commands, measurement commands, output on/off and tracking operation commands and output setting commands.

### <span id="page-35-1"></span>**4.22 Measurement Commands**

#### **MEASure:CURRent[:DC]?**

This command measures and returns the current value at the output terminals of the power supply. The physical output of measurement is specified by the output identifier. If any output identifier is not specified, the current of the selected output is returned.

#### **MEASure:VOLTage[:DC]?**

This command measures and returns the voltage value at the output terminals of the power supply. The physical output of measurement is specified by the output identifier. If any output identifier is not specified, the voltage of the currently selected output is returned.

### <span id="page-35-2"></span>**4.23 Output on/off and Tracking Operation Commands**

### **Output[:STATe] {OFF|ON}**

This command enables or disables the output of the power supply.

For example:

OUTPUT ON Enable the output

OUTPUT OFF Disable the output

### **Output[:STATe]?**

This command queries the output state of the power supply and returns the corresponding values. "OFF" shows the output is disabled, and "ON" shows the output is enabled.

 $\overline{\phantom{a}}$  , and the contribution of the contribution of the contribution of the contribution of the contribution of the contribution of the contribution of the contribution of the contribution of the contribution of the

### <span id="page-36-0"></span>**4.24 Output Setting Commands**

#### **[SOURce:]CURRent[:LEVel][:IMMediate][:AMPLitude] {<current>[MIN|MAX}**

This command directly programs the immediate output current level of the output selected with the INST command.

#### **[SOURce:]CURRent[:LEVel][:IMMediate][:AMPLitude]? [MIN|MAX]**

This command checks and returns the immediate current value at the present output terminals of the power supply or the maximum and minimum programmable current levels of the selected output.

For example:

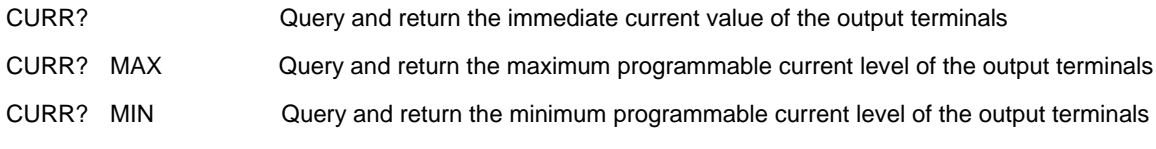

#### **[SOURce:]CURRent[:LEVel]:LIMit[:AMPLitude] {<current>|MIN|MAX|DEF}**

This command is to set the maximum current limit value of the output selected with INST command.

#### **[SOURce:]CURRent[:LEVel]:LIMit[:AMPLitude]? |MIN|MAX|DEF}**

This query returns the current limit level of the presently selected output or the minimum/ maximum/ default programmable current values of the presently selected output.

#### **[SOURce:]CURRent[:LEVel]:TRIGgered[:AMPLitude] {<current>[MIN|MAX}**

This command programs the pending triggered current level of the power supply, which is a stored value and transferred to the output terminals when a trigger occurs. A pending triggered level is not affected by subsequent CURRent commands.

#### **[SOURce:]CURRent[:LEVel]:TRIGgered[:AMPLitude]? [MIN|MAX]**

This query checks and returns the presently programmed triggered current level. If no triggered level is programmed, present CURRent value is returned.

CURRent:TRIGgered? Return the CURRent value or the set triggered current level of the selected output

CURRent:TRIGgered? MAX Return the maximum programmable current value of the selected output

CURRent:TRIGgered? MIN Return the minimum programmable current value of the selected output

#### **VOLTage[:LEVel][:IMMediate][:AMPLitude] {<voltage>|MIN|MAX}**

This command directly programs the immediate output voltage level of the output selected with the INST command.

#### **[SOURce:]VOLTage[:LEVel][:IMMediate][:AMPLitude]? [MIN|MAX]**

This command checks and returns the immediate voltage value at the present output terminals of the power supply or the maximum and minimum programmable voltage levels of the selected output. For example:

VOLT? Query and return the immediate voltage value of the output terminals

VOLT? MAX Query and return the maximum programmable voltage levels of the output terminals

VOLT? MIN Query and return the minimum programmable voltage levels of the output terminals

#### **[SOURce:]VOLTage[:LEVel]:LIMit[:AMPLitude] {<voltage>|MIN|MAX|DEF}**

This command is to set the maximum voltage limit value of the presently programmed output selected with INST command.

#### **[SOURce:]VOLTage[:LEVel]:LIMit[:AMPLitude]? {MIN|MAX|DEF}**

This query returns the voltage limit level of the selected output, or the maximum/minimum/default programmable voltage values of the selected output.

#### **[SOURce:]VOLTage[:LEVel]:TRIGgered[:AMPLitude] {<voltage>[MIN|MAX}**

This command programs the pending triggered voltage level of the power supply, which is a stored value and transferred to the output terminals when a trigger occurs. A pending triggered level is not affected by subsequent VOLTage commands.

### **[SOURce:]VOLTage[:LEVel]:TRIGgered[:AMPLitude]? [MIN|MAX]**

This query checks and returns the presently programmed triggered voltage level. If no triggered level is programmed, the VOLTage value is returned.

VOLTage:TRIGgered? Return the VOLTage value or the set triggered voltage level of the selected output

VOLTage:TRIGgered? MAX Return the maximum programmable voltage values of the selected output

<span id="page-37-0"></span>VOLTage:TRIGgered? MIN Return the minimum programmable voltage values of the selected output

#### **4.25 Trigger Source Choice**

The power supply's system allows a change in the output of the power supply when receiving a trigger. Triggering the power supply includes internal immediate trigger and bus trigger.

Triggering the power supply is a multi-step process:

- 1. Select an output with the INST:[SELect] command and then configure the power supply for the triggered output level by using CURRent:TRIGgered and VOLTage:TRIGgered.
- 2. Specify the source from which the power supply will accept the trigger. The power supply will accept a bus (software) trigger or an immediate trigger.
- 3. Set the time delay between the detection of the trigger on the specified trigger source and the start of any corresponding output change. Notice that the time delay is valid for only the bus trigger source.
- 4. Execute an INITiate[:IMMediate] command. If the IMMediate source is selected, the selected output is set to the triggered level immediately. But if the trigger source is the bus, the power supply is set to the triggered level after receiving the Group Execute Trigger (GET) or \*TRG command.

### <span id="page-37-1"></span>**4.26 Selecting a Trigger Source**

You must specify the source from which the power supply will accept a trigger. The trigger is stored in volatile memory; the source is set to bus when the power supply has been off or after a remote interface reset.

### <span id="page-37-2"></span>**4.27 Bus (Software) Triggering**

- 1. Select the bus trigger source by sending the following command. TRIGger:SOURce BUS
- 2. Trigger the power supply from the remote interface by sending the \*TRG command. And the power supply outputs specified triggered output level after the set time delay if any delay is given.
- <span id="page-37-3"></span>3. You can also select the trigger source from the RS-232 or GPIB interface. The operation has been introduced before.

#### **4.28 Immediate Triggering**

- 1. Select the internal immediate trigger source by sending the following command: TRIGger:SOURce IMM
- 2. If the IMMediate source is selected as a trigger source, once the trigger command is executed, the power supply outputs triggered output voltage and current immediately. Any delay is ignored.

#### <span id="page-37-4"></span>**4.29 Trigger Commands**

#### **INITiate[:IMMediate]**

This command causes the trigger system to initiate. This command initiates the trigger subsystem when the trigger source is bus and completes one full trigger cycle when the trigger source is the internal immediate.

 $\overline{\phantom{a}}$  , and the contribution of the contribution of the contribution of the contribution of the contribution of the contribution of the contribution of the contribution of the contribution of the contribution of the

#### **TRIGger[:SEQuence]:DELay{<second>| MINimum | MAXimum}**

This command sets the time delay between the detection of an event on the specified trigger source and the start of any corresponding trigger action on the power supply output. Select from 0 to 3600 seconds. MIN = 0 second. MAX = 3600 seconds. At \*RST, this value is set to 0 second.

#### **TRIGger[:SEQuence]:DELay?**

This command queries the trigger delay set by bus.

#### **TRIGger[:SEQuence]:SOURce {BUS | IMMediate}**

This command selects the source from which the power supply will accept a trigger. The power supply will accept a bus trigger or an internal immediate trigger. At \*RST, the bus trigger source is selected.

#### **TRIGger[:SEQuence]:SOURce?**

This command queries the present trigger source and returns "BUS" or "IMM".

#### **\*TRG**

This command generates a trigger to the trigger subsystem that has selected a bus trigger as its source. The command has the same effect as the Group Execute Trigger (GET) command.

### <span id="page-38-0"></span>**4.30 System-Related Commands**

#### **DISPlay[:WINDow][:STATe] {OFF | ON}**

This command turns the front-panel display on or off. When the display is turned off, messages are not sent to the display and all annunciators are disabled except the "ERR" and "REM" annunciators.

The display state is automatically turned on when you return to the local mode. After pressing the "Local" key to return to the local state from the remote interface, press any key except for the number keys, knobs, "Resolution", "Clear", "Enter", and "Track" keys, or "power-on/reset" key to switch to the display status automatically.

#### **DISPlay[:WINDow][:STATe]?**

This command queries the front-panel display setting and returns "0" (OFF) or "1" (ON).

#### **DISPlay[:WINDow]:TEXT[:DATA] <quoted string>**

This command displays a message on the front panel. The power supply will display up to 12 characters in a message in the form of English letters, Arabic numerals and the blank spaces. Any additional characters are truncated. Each special mark is displayed in the form of the blank space with individual display space. (Except for the single quotes which indicate the start and the end of the character string message.) The power supply will not send the output to the display when a message is shown on the front panel.

#### **DISPlay[:WINDow]:TEXT[:DATA]?**

This command queries the message sent to the front panel and returns a quoted string.

#### **DISPlay[:WINDow]:TEXT:CLEar**

This command clears the message displayed on the front panel, and makes the display exit the character string displaying mode to switch to the immediate mode automatically.

#### **SYSTem:BEEPer[:IMMediate]**

This command makes the power supply generates a single beep immediately.

#### **SYSTem:ERRor?**

This command queries the power supply's error queue. When "ERROR" annunciator in the front panel turns on, one or more command syntax or hardware errors have been detected. At present, if this command is sent to the power supply through remote interface, the power supply can return corresponding error messages. Up to 20 errors can be stored in the error queue.

#### **SYSTem:VERSion?**

This command queries the power supply to determine the present SCPI version. The returned value is a string in the form YYYY.V where the "YYYY" represent the year of the version, and the "V" represents a version number for that year (for example, 1995.0).

#### **\*RST**

This command resets the power supply to its power-on state.

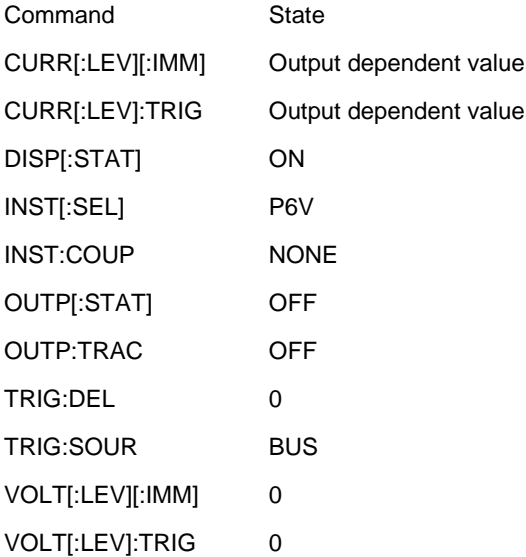

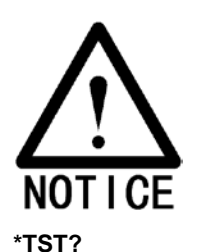

The reset operation sets the output current to the maximum value.

This query performs a complete self-test of the power supply and returns "0" if the self-test passes or "1" if it fails.

#### **\*SAV { 0| 2 | ……|9 }**

This command stores the present state of the power supply, which can store 10 sets of operating states from 0 to 9. The state storage features in saving the states or values of INST[:SEL], VOLT[:IMM], CURR[:IMM], OUTP[:STAT], OUTP:TRAC, TRIG:SOUR and TRIG: DEL.

#### **\*RCL { 0| 2 | ……|9 }**

This command recalls a previously stored state. To recall a state, you must store it in advance. When recalling a stored state, you must use the same memory location used previously to store the state.

### <span id="page-39-0"></span>**4.31 Calibration Commands**

#### **CALibration:COUNt?**

This command queries the power supply to determine the number of times it has been calibrated.

#### **CALibration:CURRent[:DATA] <numeric value>**

This command can only be used after calibration is unsecured. It enters a current value of a selected output that you obtained by reading an external meter. You must first select a calibration level (CAL:CURR:LEV) for the value being entered. Two successive values (one for each end of the calibration range) must be selected and entered. The power supply then computes new calibration constants, which are then stored in internal memory.

 $\overline{\phantom{a}}$  , and the contribution of the contribution of the contribution of the contribution of the contribution of the contribution of the contribution of the contribution of the contribution of the contribution of the

#### **CALibration:CURRent:LEVel {MINimum | MAXimum}**

Before using this command, you must select the output which is to be calibrated by INSTrument command. This command can only be used after calibration is unsecured. It sets the power supply to a calibration point that is entered with CALibration:CURRent[:DATA] command. During calibration, two calibration points must be entered and the low-end point (MIN) must be selected and entered first.

#### **CALibration:SECure:CODE <new code>**

This command enters a new security code. To change the security code, first unsecure the power supply with the old security code. Then, enter the new one.

#### **CALibration:SECure:STATe {OFF | ON>}, <code>**

This command secures or unsecures the power supply for calibration.

#### **CALibration:SECure:STATe?**

This command queries and returns the current secured state for calibration of the power supply. The returned parameter is "0" (unsecured) or "1" (secured).

#### **CALibration:STRing <quoted string>**

This command records calibration information about your power supply.

For example, you can store such information as the calibrator and the calibration date.

#### **CALibration:STRing?**

This command queries the calibration message and returns a quoted string.

#### **CALibration:VOLTage[:DATA] <numeric value>**

This command can only be used after calibration is unsecured. It enters a voltage value of a selected output that you obtained by reading an external meter. You must first select a calibration level (CAL:VOLT:LEV) for the value being entered. Two successive values (one for each end of the calibration range) must be selected and entered. The power supply then computes new voltage calibration constants, which are then stored in internal memory.

#### **CALibration:VOLTage:LEVel {MINimum | MAXimum}**

Before using this command, you must select the output which is to be calibrated by INSTrument command. This command can only be used after calibration is unsecured. It sets the power supply to a calibration point that is entered with CALibration:VOLTage[:DATA] command. During calibration, two calibration points must be entered and the low-end point (MIN) must be selected first.

#### <span id="page-40-0"></span>**4.32 RS-232 Interface Commands**

#### **SYSTem:LOCal**

This command makes the power supply switch to local mode from remote mode. All keys on the front panel are fully functional. The "REM" annunciator on the display is off.

#### **SYSTem:REMote**

This command places the power supply in the remote mode. All keys on the front panel, except the "Local" key, are disabled. The "REM" annunciator on the display is on.

#### **SYSTem:RWLock**

This command places the power supply in the remote mode. All keys on the front panel, including the "Local" key, are disabled. The "REM" annunciator on the display is on.

#### **Ctrl-C**

<span id="page-40-1"></span>This command clears the operation in progress over remote interface and discards any pending output data.

#### **4.33 The SCPI Status Registers**

 $\overline{\phantom{a}}$  , and the set of the set of the set of the set of the set of the set of the set of the set of the set of the set of the set of the set of the set of the set of the set of the set of the set of the set of the s All SCPI instruments implement status registers in the same way. The status system records various instrument conditions in three register groups: the Status Byte register, the Standard Event register, and the Questionable Status register group. The Status Byte register records high-level summary information reported in the other register groups. Chapter [5](#page-48-0) will illustrate how to use SCPI status registers.

### <span id="page-41-0"></span>**4.34 What is an Event Register?**

An event register is a read-only register that reports defined conditions within the power supply. Bits in an event register are latched. Once an event bit is set, subsequent state changes are ignored. Bits in an event register are automatically cleared by a query command of that register (such as \*ESR? Or STAT:QUES:EVEN?) or by sending the \*CLS command. A reset (\*RST) or device clearance command will not clear bits in event registers. Querying an event register returns a decimal value which corresponds to the binary-weighted sum of all bits set in the register.

### <span id="page-41-1"></span>**4.35 What is an Enable Register?**

An enable register defines which bits in the corresponding event register are logically grouped together to form a single summary bit. Enable registers are both readable and writable. Querying an enable register will not clear it. The \*CLS (clear status) command does not clear enable registers but it does clear the bits in the event registers. To enable bits in an enable register, you must write a decimal value which corresponds to the binary-weighted sum of the bits you wish to enable in the register.

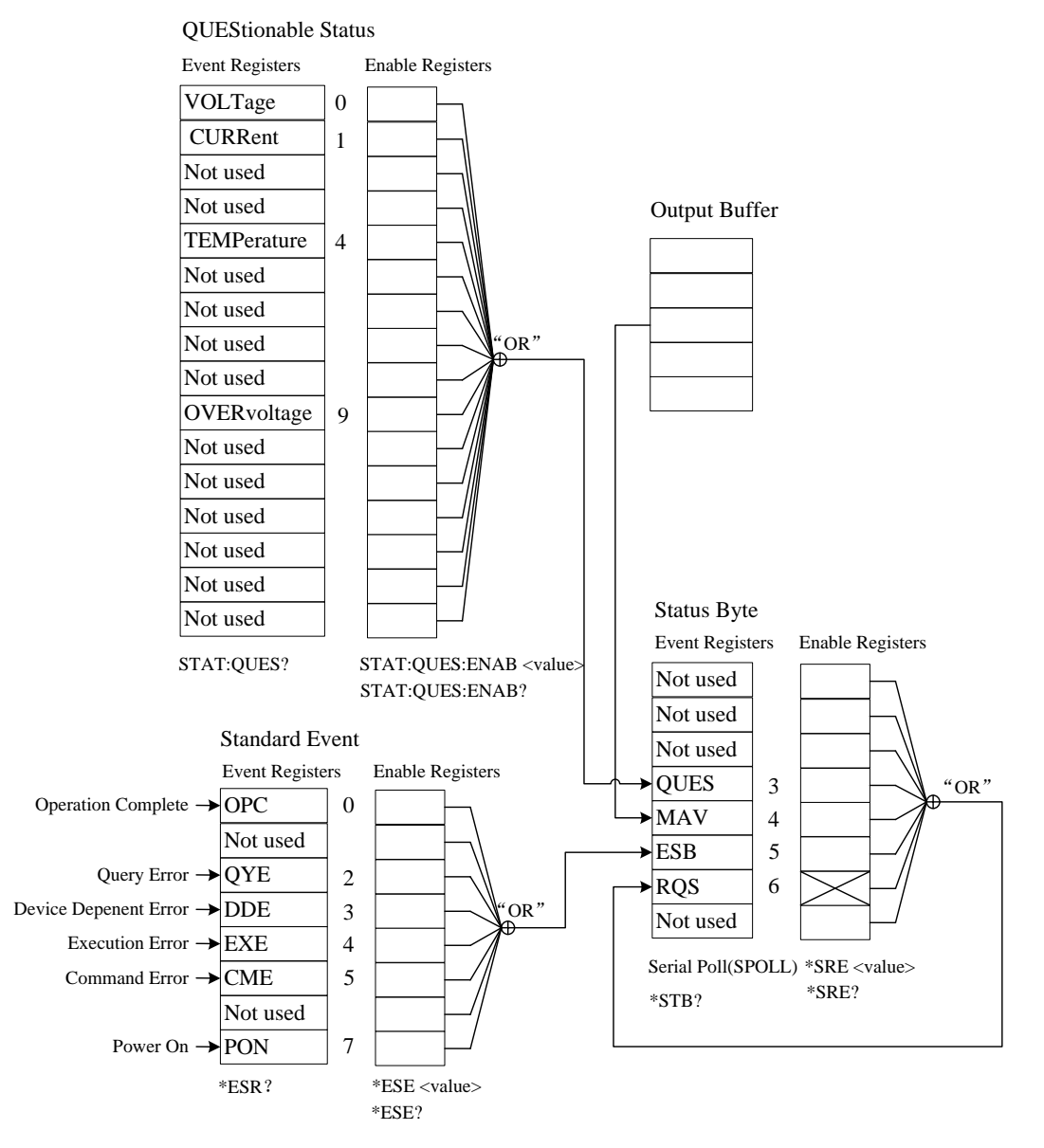

### <span id="page-42-0"></span>**4.36 The Questionable Status Register**

The questionable status register provides information related to the abnormal operation of the power supply. When Bit 0 is 1. the power supply is in constant voltage mode and when Bit 1 is 1, the power supply is in constant current mode. Bit 4 reflects power supply's operating temperature. When bit 9 is 1, it indicates that the power supply is in over-voltage state and its over-voltage circuit begins to work. Query the value of this register with STATus:QUEStionable? Command.

#### Bit Definitions - Questionable Status Register

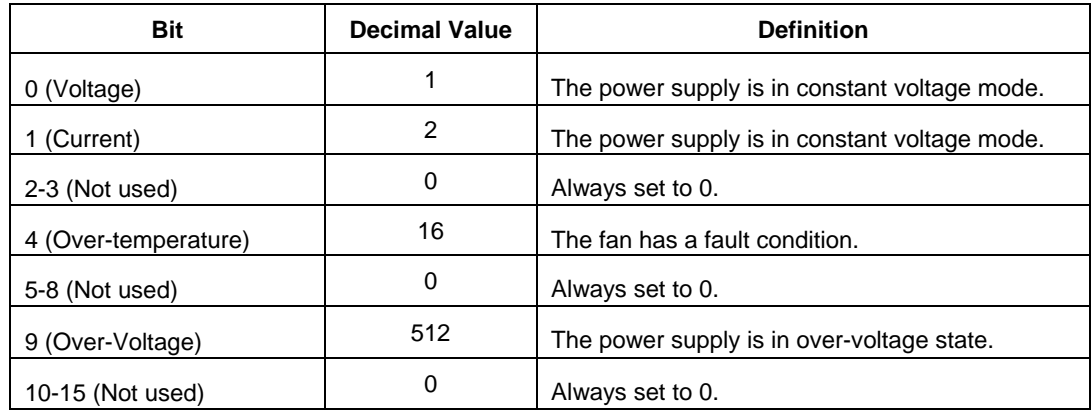

The questionable status event register is cleared when:

- 1. You execute the \*CLS (clear status) command
- 2. You query the event register with STATus:QUEStionable [:EVENt]? (Status Questionable Event register) command

<span id="page-42-1"></span>The questionable status enable register is cleared when you execute STATus:QUEStionable:ENABle 0 command.

### **4.37 The Standard Event Register**

The standard event register reports the following instrument events: power-on detected errors, command syntax errors, command execution errors, self-test or calibration errors, query errors, or an \*OPC command. Any or all of these conditions can be reported in the standard event summary bit of status byte register through the enable register. To set the enable register mask, you write a decimal value to the register using the \*ESE (Event Status Enable) command.

Bit Definitions - Standard Event Register

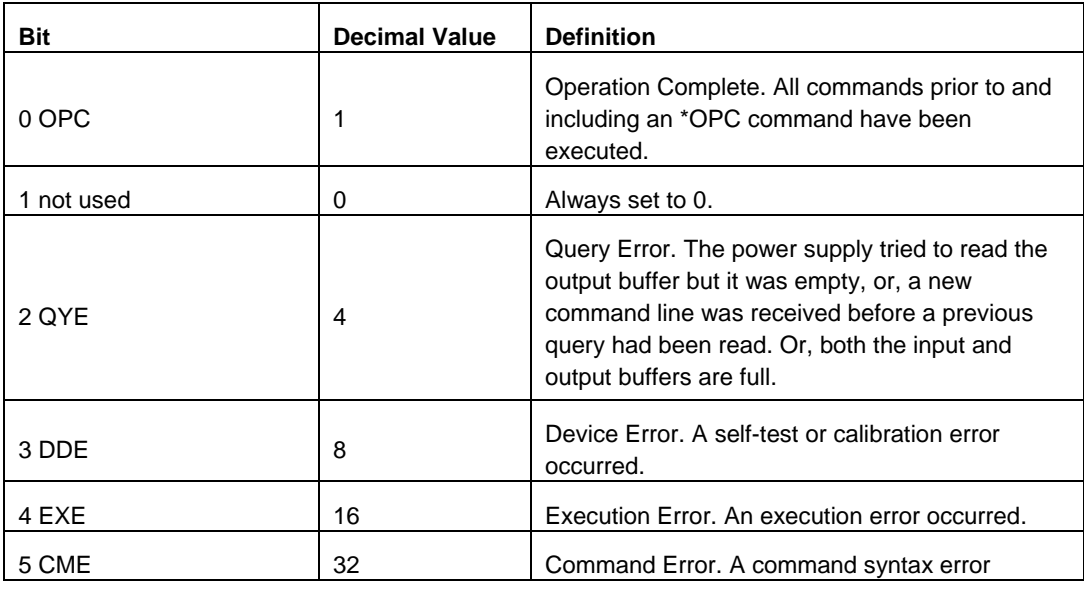

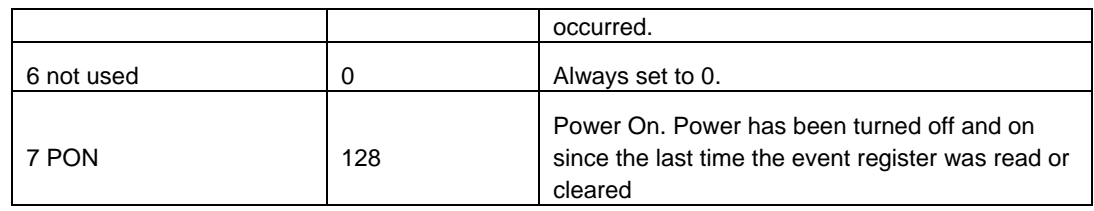

The standard event register is cleared when:

- 1. You execute the \*CLS (clear status) command.
- 2. You query the event register using the \*ESR? (Event Status register) command.

For example, if 28  $(4 + 8 + 16)$  is returned when you query the status of the standard event register, it is certain that QYE, DDE, and EXE conditions have occurred.

The standard event enable register is cleared when:

- 1. You execute the \*ESE 0 command.
- 2. You turn on the power and have configured the power supply using the \*PSC 1 command.
- 3. The enable register will not be cleared at power-on if you have configured the power supply with the \*PSC 0 command.

<span id="page-43-0"></span>For example, you must send \*ESE 24 (8 + 16) to enable DDE and EXE bits.

#### **4.38 The Status Byte Register**

The status byte summary register reports conditions from the other status registers. Query data that is waiting in the power supply's output buffer is immediately reported through the "Message Available" bit (bit 4) of status byte register. Bits in the summary register are not latched. Clearing an event register will clear the corresponding bits in the status byte summary register. Reading all messages in the output buffer, including any pending queries, will clear the message available bit.

Bit Definitions - Status Byte Summary Register

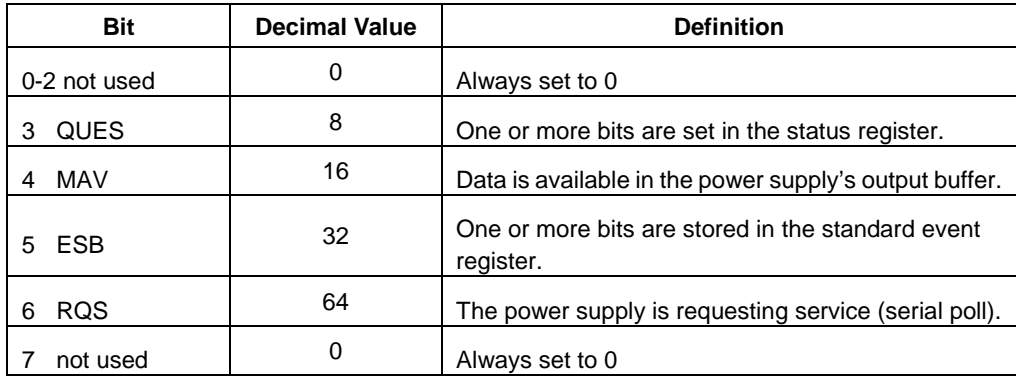

The status byte summary register is cleared when:

- 1. You execute the \*CLS (clear status) command.
- 2. Querying the standard event register (\*ESR? command) will clear only bit 5 in the status byte summary register.

For example, if 24 (8 + 16) is returned when you query the status of the Status Byte register, it is convinced that QUES and MAV conditions have occurred.

 $\overline{\phantom{a}}$  , and the contribution of the contribution of the contribution of the contribution of the contribution of the contribution of the contribution of the contribution of the contribution of the contribution of the

The status byte enable register (Request Service) is cleared when:

- 1. You execute the \*SRE 0 command.
- 2. You turn on the power and have configured the power supply using the \*PSC 1 command.
- 3. The enable register will not be cleared at power-on if you have configured the power supply using \*PSC 0.

For example, you must send \*SRE 96 (32 + 64) to enable ESB and RQS bits.

### <span id="page-44-0"></span>**4.39 Status Reporting Commands**

#### **SYSTem:ERRor?**

This query command reads one error from the error queue. When the front-panel ERROR annunciator turns on, one or more command syntax or hardware errors have been detected. A record of up to 20 errors can be stored in the power supply's error queue. Additional errors will not be stored.

- 1. Errors are stored and retrieved in first-in-first-out (FIFO) order. The first error returned is the first error that was stored. When you have read all errors from the queue, the "ERROR" annunciator turns off.
- 2. If more than 20 errors have occurred, the last error stored in the queue (the most recent error) is replaced with -350, "Too many errors". No additional errors are stored until you read or remove errors from the queue. If no errors have occurred when you execute this command, the power supply responds with "+0", "No error".
- 3. The error queue is cleared when the power has been off or a \*CLS (clear status) command has been executed. The \*RST (reset) command does not clear the error queue.

#### **STATus:QUEStionable[:EVENt]?**

This command queries the questionable status event register. The power supply returns a decimal value which corresponds to the binary-weighted sum of all bits in the register.

#### **STATus:QUEStionable:ENABle <enable value>**

This command enables or disables bits in the questionable status event register. The selected bits are then reported to the status byte.

#### **STATus:QUEStionable:ENABle?**

This command queries the questionable status enable register. The power supply returns a decimal value representing the bits set in the enable register and corresponding to the binary-weighted sum of all bits in the register.

#### **\*CLS**

This command clears all event registers and status byte register.

#### **\*ESE** <enable value>

This command enables bits in the standard event enable register. The selected bits are then reported to the status byte.

#### **\*ESE?**

This command queries the standard event enable register. The power supply returns a decimal value which corresponds to the binary-weighted sum of all bits in the register.

#### **\*ESR?**

This command queries the standard event register. The power supply returns a decimal value which corresponds to the binary-weighted sum of all bits in the register.

#### **\*OPC**

This command sets the "Operation Complete" bit (bit 0) of the standard event register after the command is executed.

#### **\*PSC { 0 | 1 }**

(Power-on status clear.) This command clears the status byte and the standard event register enable masks when power is turned on (\*PSC 1). When \*PSC 0 is in effect, the status byte and standard event register enable masks are not cleared when power is turned on.

 $\overline{\phantom{a}}$  , and the set of the set of the set of the set of the set of the set of the set of the set of the set of the set of the set of the set of the set of the set of the set of the set of the set of the set of the s

#### **\*PSC?**

This command queries the power-on status clear setting. The returned parameter is "0" (\*PSC 0) or "1" (\*PSC 1).

#### **\*SRE** <enable value>

This command enables bits in the status byte enable register.

### **\*SRE?**

This command queries the status byte enable register. The power supply returns a decimal value which corresponds to the binary-weighted sum of all bits set in the register.

#### **\*STB?**

This command queries the status byte summary register. The \*STB? command is similar to a serial poll but it is processed like any other instrument command. The \*STB? command returns the same result as a serial poll but the "Request Service" bit (bit 6) is not cleared if a serial poll has occurred.

### **\*WAI**

This command instructs the power supply to wait for all pending operations to complete before executing any additional commands over the interface. Used only in the triggered mode.

### <span id="page-45-0"></span>**4.40 SCPI Conformance Information**

The SCPI commands relevant to the power supply operation are introduced in detail in this manual, and most of their usage and formats are in accordance with the standard SCPI Commands. There are still some commands required by the standard SCPI commands not being introduced but it is not necessary for the users to know them.

 $\overline{\phantom{a}}$  , and the contribution of the contribution of the contribution of the contribution of the contribution of the contribution of the contribution of the contribution of the contribution of the contribution of the

### <span id="page-45-1"></span>**4.41 SCPI Confirmed Commands**

The following commands are introduced in this manual:

DISPlay

```
[:WINDow][:STATe] {OFF|ON}
[:WINDow][:STATe]?
[:WINDow]:TEXT[:DATA] <quoted string >
[:WINDow]:TEXT[:DATA]?
[:WINDow]:TEXT:CLEar
```
**MEASure** 

[:SCALar]:CURRent[:DC]? [:SCALar] :VOLTage[:DC]?

### OUTPUT

[:STATe] {OFF/ON} [:STATE]?

### [SOURce:]

CURRent[:LEVel][:IMMediate][:AMPLitude] {<current>|MIN|MAX} CURRent[:LEVel][:IMMediate][:AMPLitude]? [MIN|MAX] CURRent[:LEVel]:TRIGgered[:AMPLitude] {*<*current*>*|MIN|MAX} CURRent[:LEVel]:TRIGgered[:AMPLitude]?[MIN|MAX] VOLTage[:LEVel][:IMMediate][:AMPLitude] {*<*voltage*>*|MIN|MAX} VOLTage[:LEVel][:IMMediate][:AMPLitude]?[MIN:MAX] VOLTage[:LEVel]:TRIGgered[:AMPLitude] {*<*voltage*>*|MIN|MAX} VOLTage[:LEVel]:TRIGgered[:AMPLitude]?[MIN|MAX]

**STATus** 

:QUEStionable[:EVENt]? :QUEStionable:ENABle *<*enable value*>* :QUEStionable:ENABle? :QUEStionable:ENABle *<*enable value*>*

**SYSTem** 

:BEEPer[:IMMediate] :ERRor? :VERSion

**TRIGger** 

[:SEQuence]:DELay {*<*second*>*|MIN|MAX} [:SEQuence]:DELay? [:SEQuence]:SOURce{BUS|IMM} [:SEQuence]:SOURce?

<span id="page-46-0"></span>INITiate[:IMMediate]

### **4.42 Device-Specific Commands**

The following commands are specific to the GOSSEN METRAWATT LABKON Series power supply.

However, these commands are designed with the SCPI Command in mind and they follow all of the syntax rules defined by the standard command.

 $\overline{\phantom{a}}$  , and the set of the set of the set of the set of the set of the set of the set of the set of the set of the set of the set of the set of the set of the set of the set of the set of the set of the set of the s

List as follow:

APPLy [{<voltage>|DEF|MIN|MAX>}[,{<current>|DEF|MIN|MAX}]] APPLy? CALibration :COUNt? :CURRent[:DATA] *<*numeric value*>*

> :CURRent:LEVel {MIN|MAX} :SECure:CODE *<*new code*>* :SECure:STATe {OFF|ON},*<*voltage*>* :SECure:STATe? :STRing *<*quoted string *>* :STRing?

:VOLTage[:DATA] *<*numeric value*>* :VOLTage:LEVel {MIN|MAX}

### MEASure

[:SCALar]:CURRent [:DC]? [:SCALar]:VOLTage[:DC]? [:SCALar]:TEMPerature?

### [SOURce:]

CURRent[:LEVel]:LIMit[:AMPLitude] {*<*current*>*|MIN|MAX|DEF} CURRent[:LEVel]:LIMit[:AMPLitude]? {MIN|MAX|DEF} VOLTage[:LEVel]:LIMit[:AMPLitude] {*<*voltage*>*|MIN|MAX|DEF} VOLTage[:LEVel]:LIMit[:AMPLitude]? {MIN|MAX|DEF}

#### SYSTem

:LOCal

:REMote

:RWLock

 $\overline{\phantom{a}}$  , and the contribution of the contribution of the contribution of the contribution of the contribution of the contribution of the contribution of the contribution of the contribution of the contribution of the

### <span id="page-48-0"></span>**5 Tutorial**

### <span id="page-48-1"></span>**5.1 Tutorial**

The GOSSEN METRAWATT LABKON Series is a high performance instrument capable of delivering clean DC power. But to take full advantage of the performance characteristics designed into the power supply, certain basic precautions must be observed when it is connected for use on the lab bench or as a controlled power supply. This chapter gives specific details on the operation of the GOSSEN METRAWATT LABKON Series power supply.

### <span id="page-48-2"></span>**5.2 An Overview of GOSSEN METRAWATT LABKON Series Operation**

The GOSSEN METRAWATT LABKON Series has a very precise regulating properties and respond quickly to variations of the line and load. These supplies also exhibit low ripple and noise, are hardly affected by ambient temperature changes, and are distinguished by circuit simplicity and a high degree of reliability.

The GOSSEN METRAWATT LABKON Series is controlled by a control circuit that provides voltages to program the outputs. The power supply sends the output voltages back to the control circuit. The control circuits receive information from the front panel and send instant information to the display. At the same time, the control circuit also receives and returns the corresponding values over the remote interface.

<span id="page-48-3"></span>The remote interface is isolated from the control circuit and the power supply.

### **5.3 Output Characteristics**

An ideal constant-voltage power supply would have a zero output impedance at all frequencies. Thus, the voltage would remain perfectly constant in spite of any changes in output current demanded by the load. The ideal constant-current power supply exhibits infinite output impedance at all frequencies. Thus the output voltage of the ideal constant-current power supply would change correspondingly when a load change occurred in order to maintain its output current at a constant value.

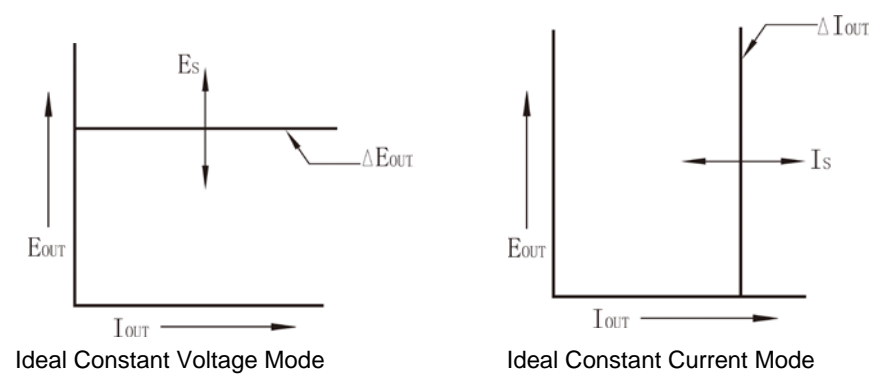

The GOSSEN METRAWATT LABKON Series power supply outputs can operate in either constant-voltage (CV) mode or constant-current (CC) mode. Under certain fault conditions, the power supply can not operate in either CV or CC mode and becomes unregulated.

The graph below shows the operating modes of the three outputs of the power supply. The operating point of the supply will be either above or below the line RL = RC. This line represents a load where the output voltage and the output current are equal to the voltage and current setting. When the load RL is greater than RC, the output voltage will dominate since the current will be less then the current setting. The power supply is said to be in constant-voltage mode. The load at point A has a relatively high resistance value (compared to RC), the output voltage is at the voltage setting, and the output current is less than the current setting. In this case the power supply is in the constant-voltage (CV) mode and the current setting acts as a current limit.

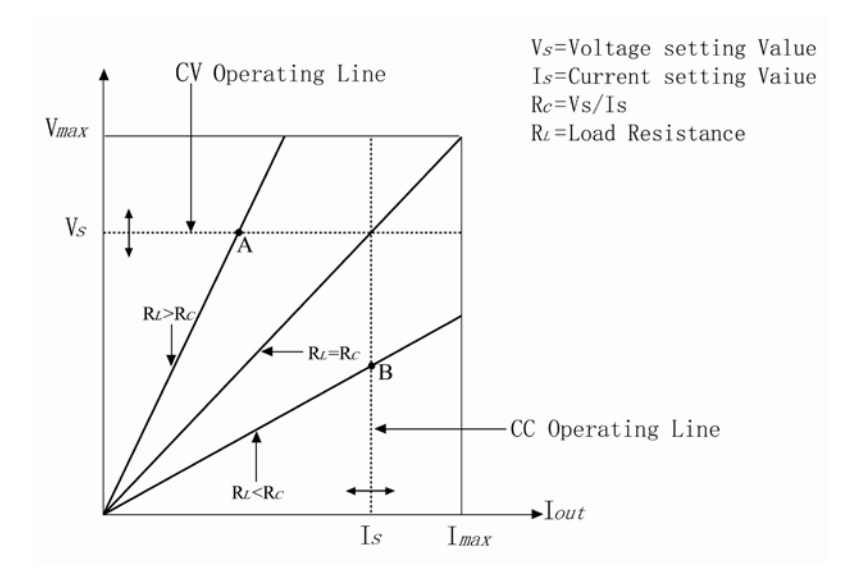

When the load RL is less than RC, the output current will dominate since the voltage will be less than the set voltage. The power supply is said to be in constant-current mode. The load at point B has a relatively low resistance, the output voltage is less than the voltage setting, and the output current is at the current setting. The supply is in constant-current (CC) mode and the voltage setting acts as a voltage limit.

### <span id="page-49-0"></span>**5.4 Unregulated State**

If the power supply goes into a operation mode that is neither CV nor CC, the power supply is in unregulated mode, which may occur momentarily. In this mode the output voltage and current are not predictable. The unregulated condition may be the result of the input AC voltage below the specifications or caused by non-resistive load. For example, when the output is programmed for a large voltage step, the output capacitor or a large capacitive load will charge up at the current limit setting. During the ramp up of the output voltage the power supply will be in the unregulated mode. During the transition from CV to CC as the output is shorted, the unregulated state may occur briefly during the transition.

### <span id="page-49-1"></span>**5.5 Unwanted Signals**

An ideal power supply has a perfect current or voltage output with no signals across the terminals or from the terminals to earth ground. The actual power supply has finite noise across the output terminals and finite noise from either terminal to earth ground. And the noise across the output terminals is of very low value in the GOSSEN METRAWATT LABKON Series.

The noise from the terminals to earth ground can be a problem for very sensitive circuitry that is referenced to earth ground. When a circuit is referenced to earth ground, a low level line-related AC current will flow from the output terminals to earth ground. Any impedance to earth ground will create a voltage drop equal to the current flow multiplied by the impedance. To minimize this effect, the output terminal can be grounded at the output terminal. Alternately, any impedance to earth ground should have a complementary impedance to earth ground to cancel generated voltages.

 $\overline{\phantom{a}}$  , and the contribution of the contribution of the contribution of the contribution of the contribution of the contribution of the contribution of the contribution of the contribution of the contribution of the

### <span id="page-50-0"></span>**5.6 Connecting the Load**

### <span id="page-50-1"></span>**5.7 Output Isolation**

The output of the power supply is isolated from earth ground and the power supply can be connected to the ground with the earth ground terminal when needed. Any output terminal can be grounded, and an external voltage source may be connected between any terminal output and ground. However, output terminals must be kept within  $\pm 240$  V DC of ground. An earth ground terminal is provided on the front panel for convenience.

### <span id="page-50-2"></span>**5.8 Multiple Loads**

When connecting multiple loads to the power supply, each load should be connected to the output terminals with separate connecting wires. This minimizes mutual coupling effects between loads and takes full advantage of the low output impedance of the power supply. Each pair of wires should be as short as possible and twisted or shielded to reduce lead inductance and noise pick-up. And for safety consideration, connecting lead with a large diameter is preferred to avoid overheat in heavy current condition. If a shield is used, connect one end to the power supply ground terminal and leave the other end disconnected.

If cabling considerations require the use of distribution terminals that are located remotely from the power supply, connect output terminals to the distribution terminals by a pair of twisted or shielded wires. Connect each load to the binding terminals separately.

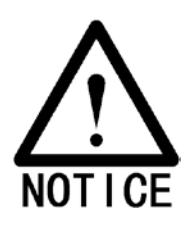

To satisfy safety requirements, load wires must be heavy enough to avoid overheat while carrying the high output current of the power supply.

### **Remote Voltage Sensing**

Figure B shows the wiring for remote sensing. The connections illustrated in Figure B can be switched to remote sense connections. As the remote sense leads connected to S+ and S- do not carry load current, you can use smaller gauge wire for the sense leads.

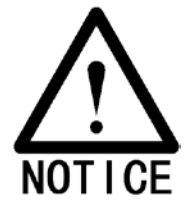

If the sense terminals (S+ and S-) are left open as shown in Figure A, the voltage at the output terminals will increase approximately by 1 to 3% over the programmed value. And the feedback voltage will not indicate this increase.

The dashed lines in Figure B illustrate remote sense connections. In this case, the remote sense terminals of the power module are connected to the load rather than the output terminals. This allows the power module to automatically compensate for the voltage drop in the load leads as well as to accurately read back the voltage at the load.

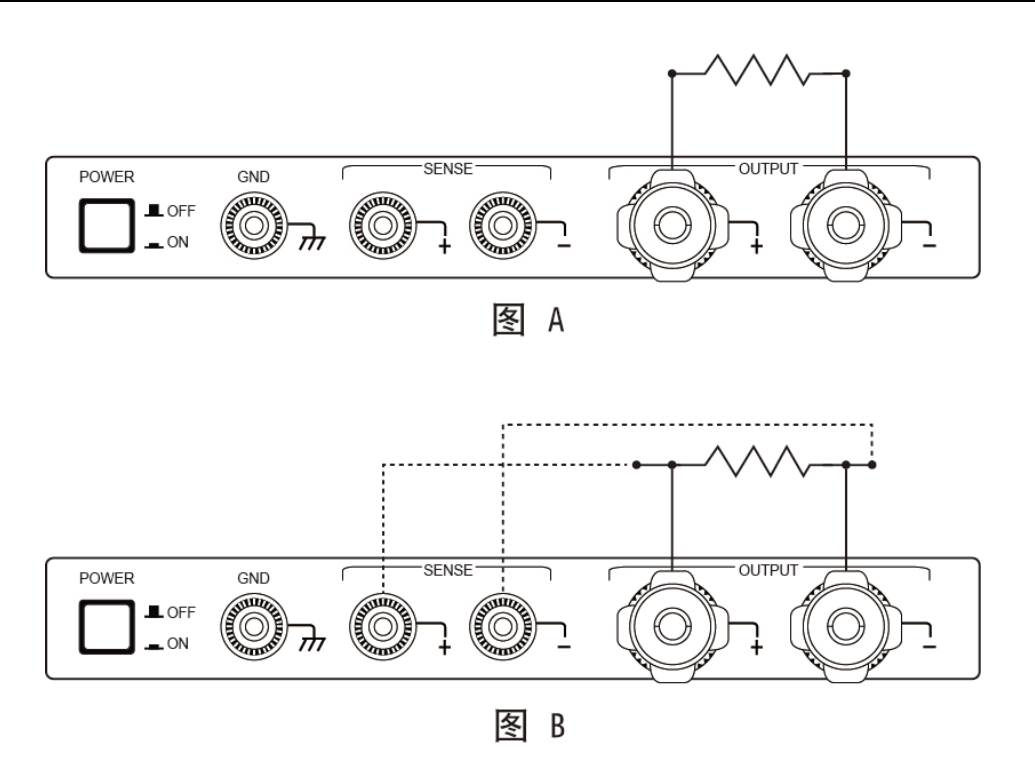

### <span id="page-51-0"></span>**5.9 Considerations**

During the operation of the power supply, various problems may occur because of the difference in connected loads, which will be introduced as follows.

### <span id="page-51-1"></span>**5.10 Capacitive Load**

In most cases, the power supply will be stable for capacitive loads of any size. Loads with large capacitor may cause ringing in the power supply's transient response. It is possible that certain combinations of loads will result in output instability. And the problem may be solved by properly decreasing the total load capacitance.

A large capacitor at the output terminals may cause the power supply to cross into CC or unregulated mode momentarily when the output is enabled. The slew rate of the output voltage will be limited to the current setting divided by the total load capacitance (internal and external).

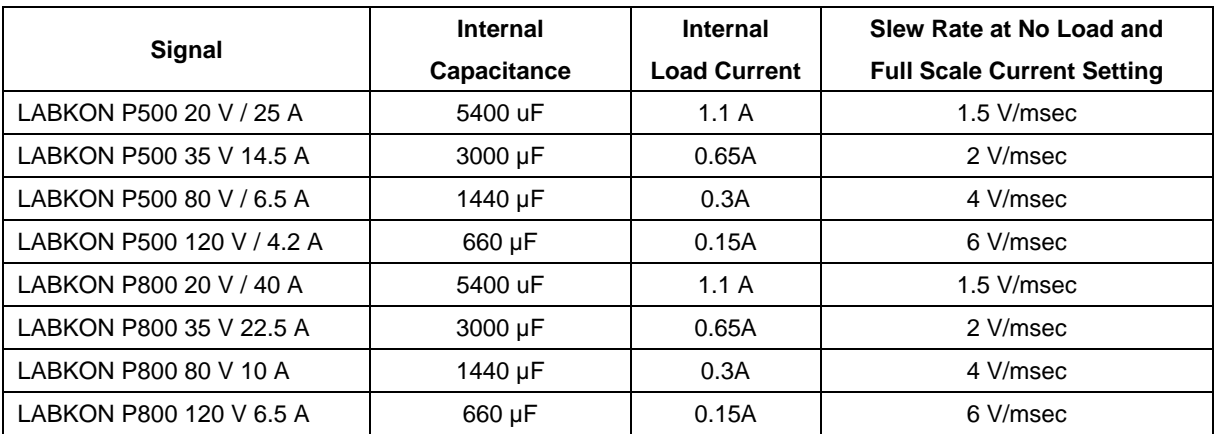

 $\overline{\phantom{a}}$  , and the contribution of the contribution of the contribution of the contribution of the contribution of the contribution of the contribution of the contribution of the contribution of the contribution of the

### <span id="page-52-0"></span>**5.11 Inductive Load**

Inductive loads present no loop instability in constant voltage mode. In constant current mode, inductive loads form a parallel resonance with the power supply's output capacitor. Generally this will not affect the stability of the power supply, but it may cause ringing instantaneously when the power supply responds to the output..

### <span id="page-52-1"></span>**5.12 Pulse Load**

In some applications the load current varies within a large range. The constant current circuit limits the output current. Some peak loading exceeding the current limit can be obtained from the output capacitor. To stay within the specifications for the output, the current limit should be set greater than the peak current expected or the supply may go into CC mode or unregulated mode.

### <span id="page-52-2"></span>**5.13 Reverse Current Load**

An external source is not allowed to pump current into the supply. A reverse current loading may risk the loss of regulation and the damage of the power supply.

### <span id="page-52-3"></span>**5.14 Extending the output**

The GOSSEN METRAWATT LABKON Series provides corresponding outputs, and enables the power supply to provide voltages or currents greater than its rated maximum outputs with different connecting measures when needed.

Serial operation of two or more power supplies can obtain a higher voltage output than that available from a single supply. Series-connected power supplies can be operated with one load across power supplies. The power supply has a related internal protection function so that if operated in series with other power supplies, damage will not occur when the load is short-circuited or the series-connected power supplies are not turned on simultaneously.

### <span id="page-52-4"></span>**5.15 Reliability**

Reliability of the power supply depends heavily on the ambient conditions, in which the humidity and temperature will affect the reliability. The lower the ambient temperature, the better the reliability. When the power supply is in operation, an internal fan installed in the rear of the power supply can keep the temperature of components low. To assist in cooling, please leave some room at the sides and rear of the power supply.

## <span id="page-53-0"></span>**6 Specifications**

### <span id="page-53-1"></span>**6.1 Article Numbers**

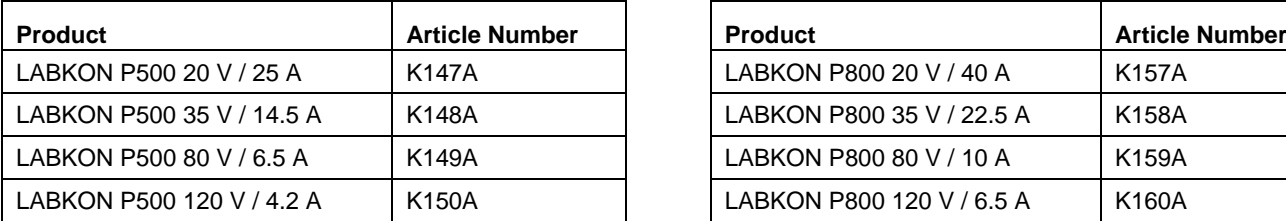

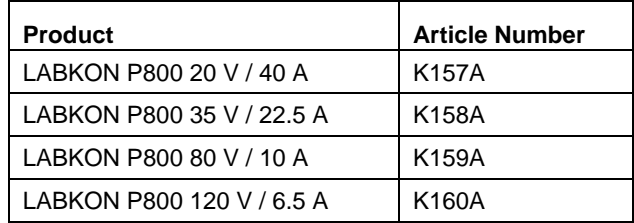

### <span id="page-53-2"></span>**6.2 Performance Specifications**

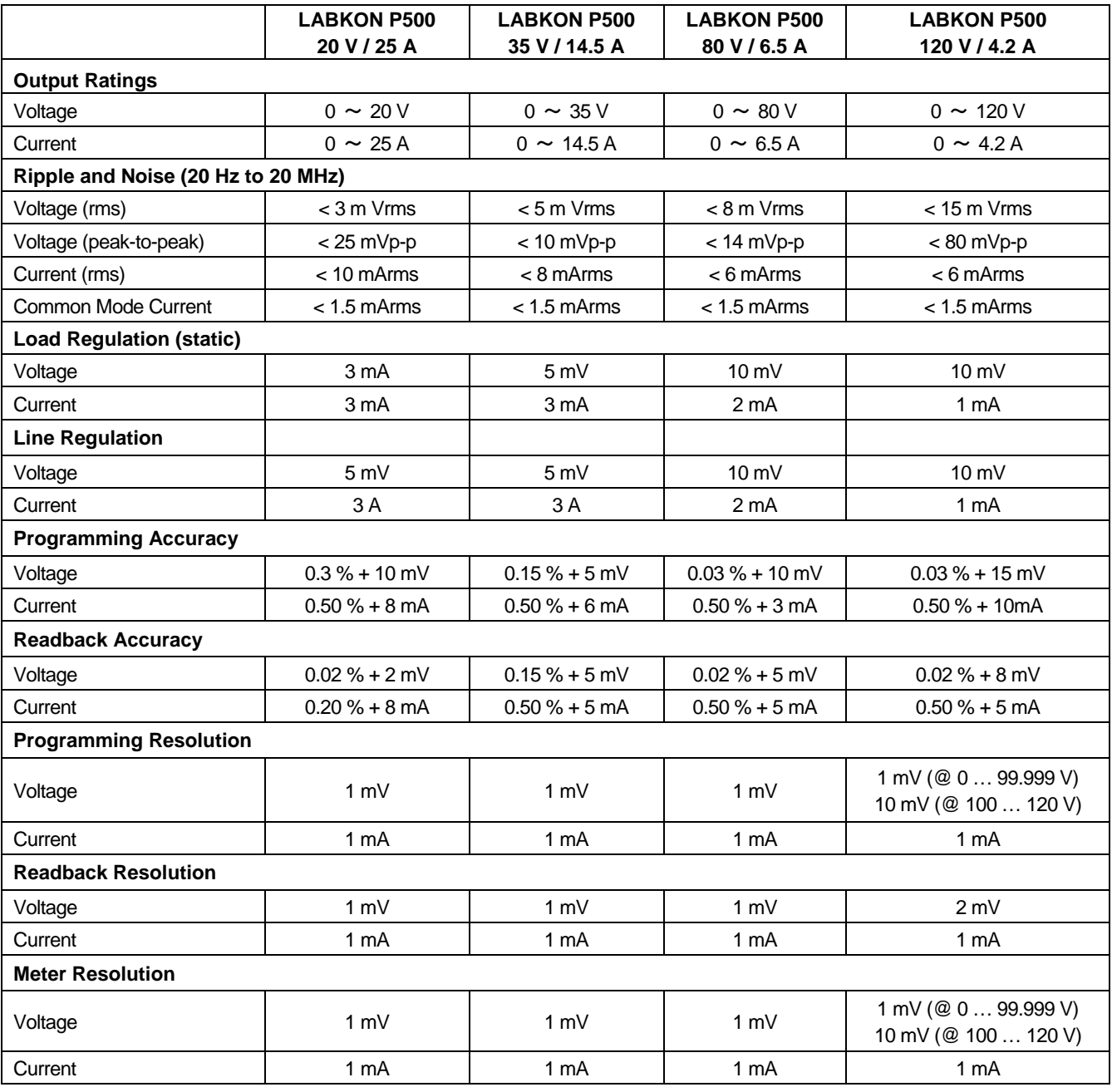

 $\overline{\phantom{a}}$  , and the contribution of the contribution of the contribution of the contribution of the contribution of the contribution of the contribution of the contribution of the contribution of the contribution of the

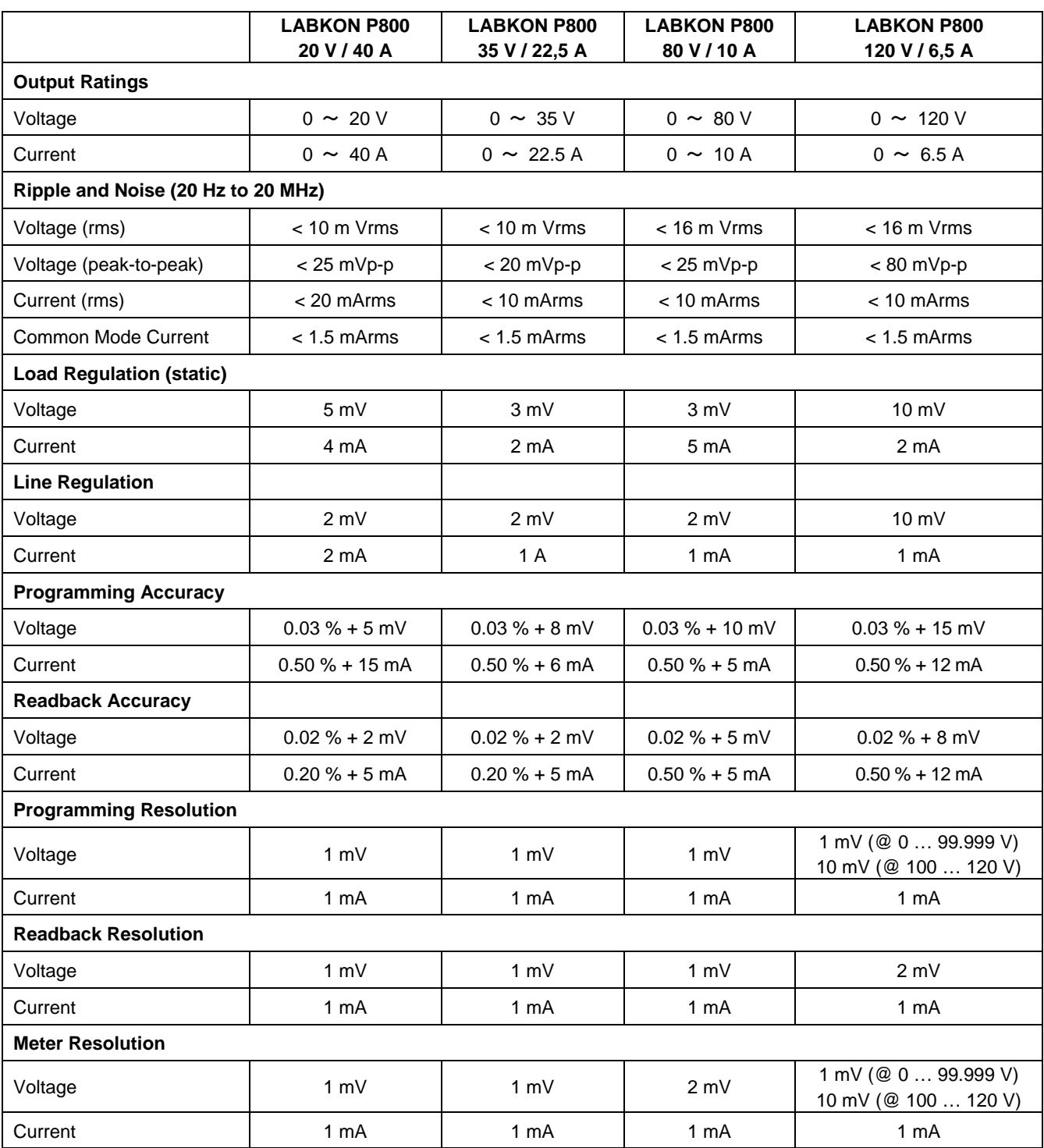

### <span id="page-54-0"></span>**6.3 Transient Response Time**

Less than 1ms for output to recover to within 100 mV following a change in output current from full load to half load or vice versa

### <span id="page-54-1"></span>**6.4 Command Processing Time**

Programming Commands: Maximum time for output to change after receiving APPLy and SOURce commands: <50msec Readback Command: Maximum time to readback output MEASure? command: <100msec

 $\overline{\phantom{a}}$  , and the set of the set of the set of the set of the set of the set of the set of the set of the set of the set of the set of the set of the set of the set of the set of the set of the set of the set of the s

Other Commands: < 50msec

### <span id="page-55-0"></span>**6.5 Supplementary Characteristics**

#### **Output Programming Range (maximum programmable values)**

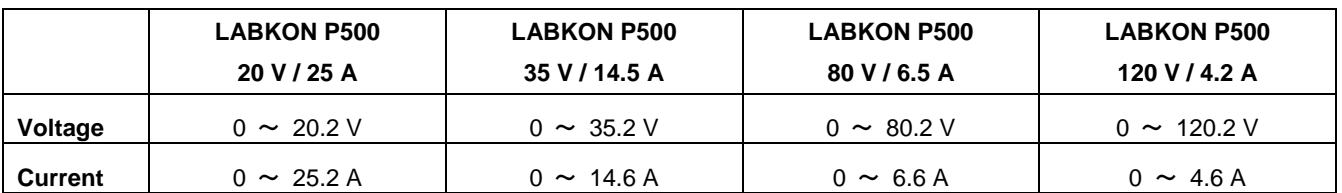

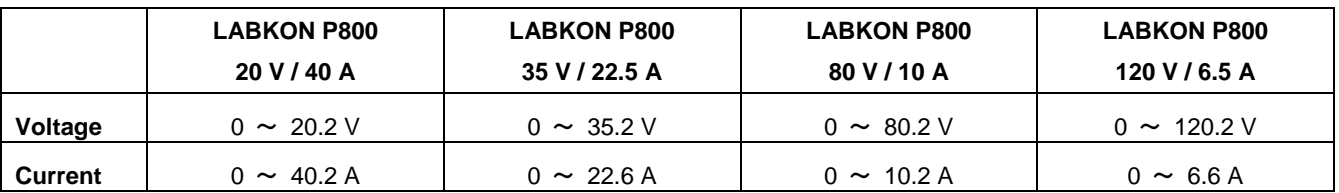

#### **Temperature Coefficient, ±(% of output + offset)**

Maximum change in output/readback per °C after a 30-minute warm-up.

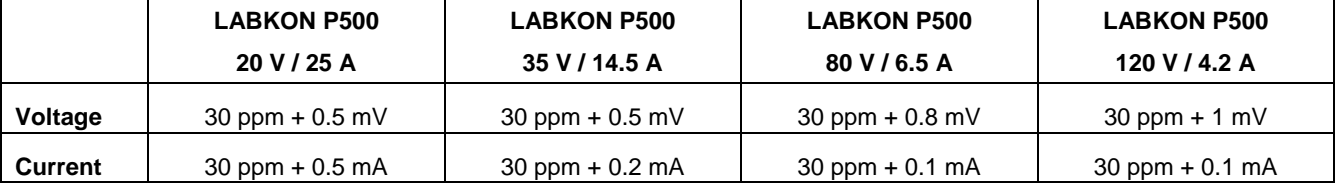

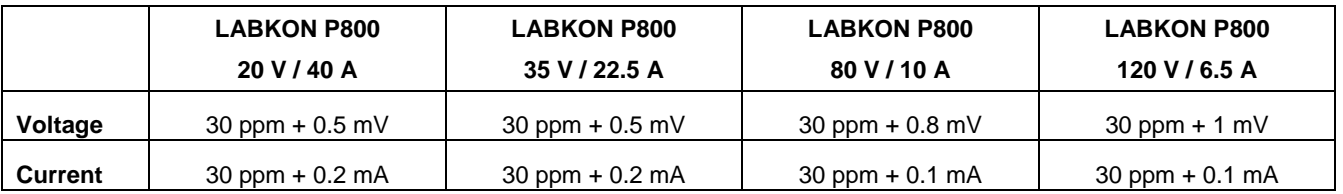

### **Stability, ±(% of output + offset)**

Following a 30-minute warm-up, the change occurs in output within 8 hours under constant load, line, and ambient temperature.

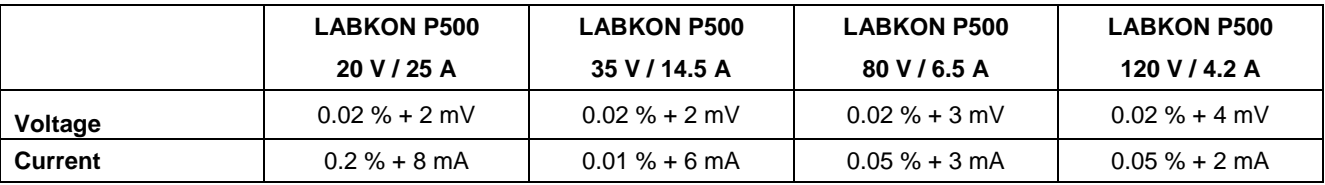

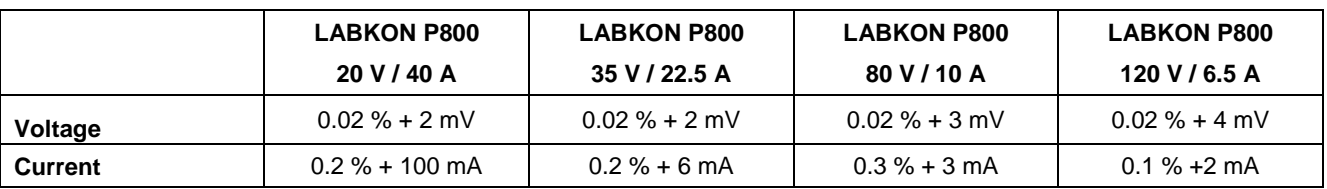

 $\overline{\phantom{a}}$  , and the contribution of the contribution of the contribution of the contribution of the contribution of the contribution of the contribution of the contribution of the contribution of the contribution of the

#### **Voltage Programming Speed**

Maximum time required for output voltage to settle within 1% of its total excursion (for resistive load). Command processing time is excluded.

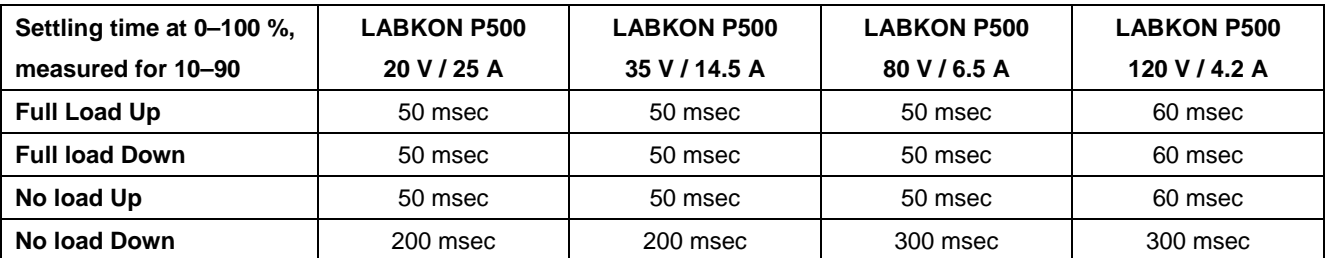

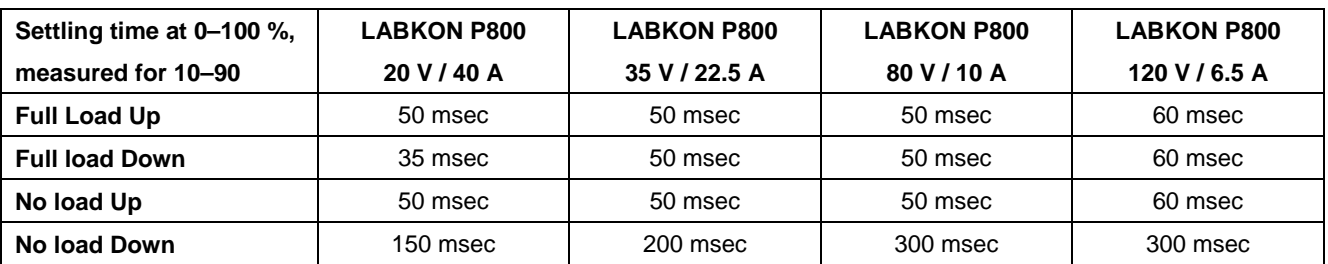

#### **Overvoltage Protection**

The over-voltage protection (Voltage Over) can be adjusted to meet specific requirements at all times, see chapter [3.9.2](#page-22-4) [Over-Voltage.](#page-22-4) Default values:

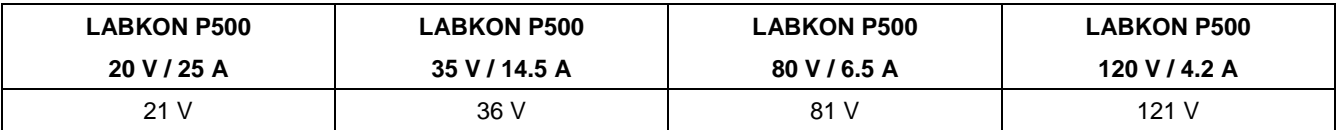

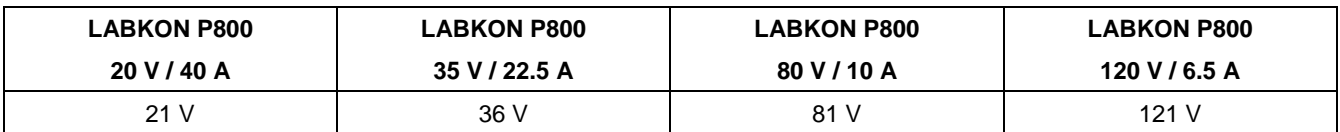

### <span id="page-56-0"></span>**Calibration Points Overview:**

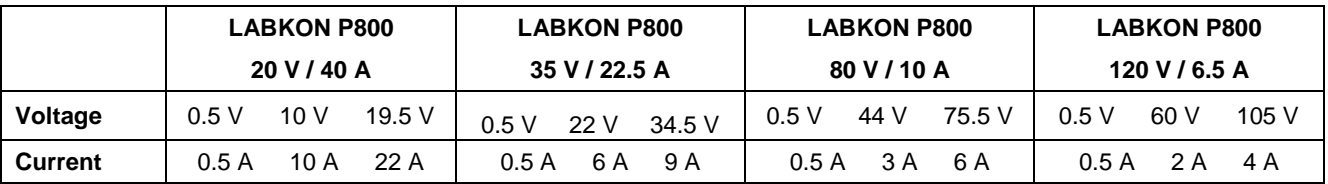

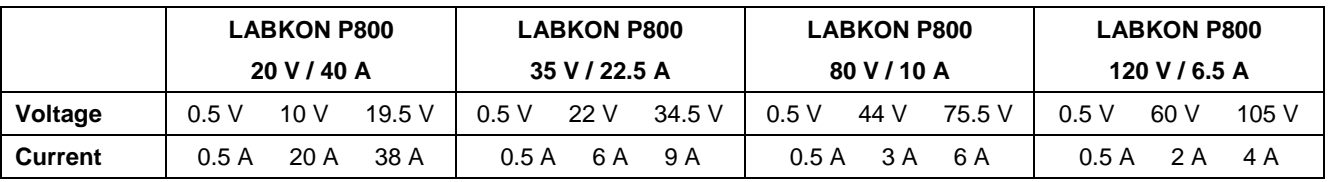

### **AC Input Ratings LABKON P500 LABKON P800** AC 100 V - 240 V  $\vert$  47 Hz ~ 63 Hz  $\vert$  750 VA max  $\vert$  AC 180 V - 265 V  $\vert$  47 Hz ~ 63 Hz  $\vert$  1050 VA max **Operating Temperature**  $0 \sim 40^{\circ}$  C 0  $\sim 80\%$  RH **Cooling** Fan Cooling **Programming Language** SCPI (Standard Commands for Programmable Instruments) **Recommended Calibration Interval** 1 year **Net Weight**  5.5 kg **Dimensions Explorer Condensation**  ${\color{red} 0} {\color{red} 0} {\color{red$ **110mm**  $\overline{\bullet}$  $\overline{\bullet}$  $\circ$   $\circ$   $\circ$  $\circledcirc$  $\circ$  $\Box$ o<sub>lo</sub>olo e 376mm 226mm 414mm **Explorer Company** 104mm  $\bullet$  $_{\tiny \odot}$  ${\color{red}0} {\color{red}0} {\color{$  $\Box$   $\circ$   $\circ$   $\circ$   $\circ$   $\circ$ 350mm

391mm

213mm

### <span id="page-58-0"></span>**7 APPENDIX Error Messages**

### <span id="page-58-1"></span>**7.1 Error Messages**

When the front-panel ERROR annunciator turns on, and the power supply generates a short beep, one or more command syntax or hardware errors have been detected. A record of up to 20 errors is stored in the power supply's memory.

Errors are stored and retrieved in first-in-first-out (FIFO) order. The first error returned is the first error that was stored. When you have read or cleared all errors from the queue, the ERROR annunciator turns off automatically.

If more than 20 errors have occurred, the last error stored in the queue (the most recent error) is replaced with -350, "Too many errors". No additional errors are stored until you read or remove errors from the queue. If no errors have occurred when you read the error queue, the supply responds with + 0, "No error".

The error queue is cleared after a \*CLS (clear status) command has been executed. The \*RST (reset) command does not clear the error queue. All error records will be lost when the power is turned off.

Front-Panel operation:

If the ERROR annunciator is on, press the "Error" key repeatedly to read the errors stored in the queue in sequence. The error queue is cleared when you read all errors and then the "ERROR" annunciator turns off.

Remote interface operation:

<span id="page-58-2"></span>SYSTEM:ERROR? Read one error from the error queue

#### **7.2 Execution Errors**

#### **Code Explanation**

#### **-101 Invalid character**

An invalid character was found in the command string. You may have inserted a character such as #, \$, or % in the command keyword or within a parameter.

Example: OUTP:TRAC #ON

#### **-102 Syntax error**

Invalid syntax was found in the command string. You may have inserted a blank space before or after a colon in the command header, or before a comma.

Example: VOLT:LEV ,1

#### **-103 Invalid separator**

An invalid separator was found in the command string. You may have replaced a colon, semicolon, or blank space with a comma or you may have replaced a comma with a blank space.

Example: TRIG:SOUR,BUS or APPL P6V 1.0 1.0

#### **-104 Data type error**

The wrong parameter type was found in the command string. You may have specified a number where a string was expected, or vice versa.

#### **-108 Parameter not allowed**

More parameters were received than expected for the command. You may have entered an extra parameter, or you added a parameter to a command that does not accept a parameter.

 $\overline{\phantom{a}}$  , and the set of the set of the set of the set of the set of the set of the set of the set of the set of the set of the set of the set of the set of the set of the set of the set of the set of the set of the s

Example: APPL? 10

#### **-109 Missing parameter**

Fewer parameters were received than expected for the command. You omitted one or more parameters that are required for this command.

Example: APPL

#### **-112 Program mnemonic too long**

A command header was received which contained more than the maximum 12 characters allowed.

#### **-113 Undefined header**

A command was received that is not valid for this power supply. You may have misspelled the command or it may not be a valid command. If you are using the short form of the command, remember that it may contain up to four letters.

#### Example: TRIGG:DEL 3

#### **-123 Numeric overflow**

A numeric parameter was found whose exponent was larger than 32,000.

#### **-124 Too many digits**

A numeric parameter was found whose mantissa contained more than 255 digits, excluding leading zeros.

#### **-131 Invalid suffix**

A suffix was incorrectly specified for a numeric parameter. You may have misspelled the suffix.

Example: TRIG:DEL 0.5 SECS

#### **-134 Suffix too long**

A suffix for a numeric parameter contained too many characters.

#### **-138 Suffix not allowed**

A suffix was received following a numeric parameter which does not accept a suffix.

Example: STAT:QUES:ENAB 18 SEC (SEC is not a valid suffix).

#### **-144 Character data too long**

The character data element contained too many characters.

#### **-151 Invalid string data**

An invalid character string was received. Check if you have enclosed the character string in single or double quotes.

Example: DISP:TEXT 'ON

#### **-211 Trigger ignored**

A Group Execute Trigger (GET) or \*TRG was received but the trigger was ignored. Make sure that the trigger source is selected to the bus and the trigger subsystem should be initiated by INIT[:IMM] command.

#### **-213 Init ignored**

A Group of INIT[:IMM] was received when the bus line is selected as the trigger source. Make sure that the trigger source is selected to the bus and the trigger subsystem is initiated by INIT[:IMM] command, then triggered by \*TRG.

#### **-222 Data out of range**

A numeric parameter value exceeds the valid range for the command.

Example: TRIG:DEL -3

#### **-223 Too much data**

A character string was received but could not be executed because the string length was more than 40 characters. This error can be generated by the CALibration:STRing command.

 $\overline{\phantom{a}}$  , and the contribution of the contribution of the contribution of the contribution of the contribution of the contribution of the contribution of the contribution of the contribution of the contribution of the

#### **-224 Illegal parameter value**

A discrete parameter was received which was not a valid choice for the command. You may have used an invalid parameter choice.

Example: DISP:STAT ABC (ABC is not a valid choice).

#### **-350 Too many errors**

The error queue is full because more than 20 errors have occurred. No additional errors are stored until you remove errors from the queue. The error queue is cleared when power has been off, or after a \*CLS (clear status) command has been executed.

#### **-410 Query INTERRUPTED**

A command was received which sends data to the output buffer, but the output buffer contained data from a previous command (the previous data is not overwritten). The output buffer is cleared when power has been off, or after a \*RST (reset) command has been executed.

#### **-420 Query UNTERMINATED**

The power supply was addressed to talk (i.e., to send data over the interface) but a command has not been received which sends data to the output buffer. For example, you may have executed an APPLy command (which does not generate data) and then attempted an ENTER statement to read data from the remote interface.

#### **-430 Query DEADLOCKED**

A command was received which generates too much data to fit in the output buffer and the input buffer is also full. Command execution continues but all data is lost.

- **501 Isolator UART framing error**
- **502 Isolator UART overrun error**
- **511 RS-232 framing error**
- **512 RS-232 overrun error**
- **513 RS-232 parity error**
- **521 Input buffer overflow**
- <span id="page-60-0"></span>**522 Output buffer overflow**
- **7.3 Self-Test Errors**
- **Code Explanation**
- **601 Front panel does not respond**
- **603 System ADC test failed**
- **607 Rundown too noisy**
- **630 Fan test failed**
- **631 System DAC test failed**
- **632 Hardware test failed**
- **633 Temperature Sensor disconnect**

### <span id="page-61-0"></span>**7.4 Calibration Errors**

#### **Code Explanation**

#### **Cal secured**

The calibration is secured.

### **Invalid secure code**

An invalid calibration security code was received when attempting to unsecure or secure the power supply. You must use the same security code to unsecure the power supply as what was used to secure it, and vice versa. The security code may contain up to 12 alphanumeric characters.

 $\overline{\phantom{a}}$  , and the contribution of the contribution of the contribution of the contribution of the contribution of the contribution of the contribution of the contribution of the contribution of the contribution of the

#### **Secure code too long**

A security code was received which contained more than 12 characters.

- **Cal checksum failed, secure state**
- **Cal checksum failed, string data**
- **Cal checksum failed, DAC cal constants**
- **Cal checksum failed, readback cal constants**
- **Cal checksum failed, GPIB address**
- **Cal checksum failed, internal data**
- **Cal checksum failed, store/recall data in location 0**
- **Cal checksum failed, store/recall data in location 1**
- **Cal checksum failed, store/recall data in location 2**
- **Cal checksum failed, store/recall data in location 3**
- **Cal checksum failed, store/recall data in location 4**
- **Cal checksum failed, store/recall data in location 5**
- **Cal checksum failed, store/recall data in location 6**
- **Cal checksum failed, store/recall data in location 7**
- **Cal checksum failed, store/recall data in location 8**
- **Cal checksum failed, store/recall data in location 9**

#### **Product Support**

If required please contact:

Gossen Metrawatt GmbH **Product Support Hotline** Phone +49 911 8602-0 Fax +49 911 8602-709

E-Mail support@gossenmetrawatt.com

#### **Service Center**

**Repair and Replacement Parts Service Calibration Center and Rental Instrument Service**

When you need service, please contact:

GMC-I Service GmbH **Service Center** Beuthener Straße 41 90471 Nürnberg • Germany Phone +49 911 817718-0 Fax +49 911 817718-253 E-Mail service@gossenmetrawatt.com www.gmci-service.com

This address is only valid in Germany. Please contact our representatives or subsidiaries for service in other countries.

© Gossen Metrawatt GmbH<br>Edited in Germany ∙ Subject to change without notice / Errors excepted ∙ A pdf version is available on the Internet

All trademarks, registered trademarks, logos, product names, and company names are property of their respective owners.

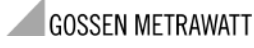

Gossen Metrawatt GmbH Südwestpark 15 90449 Nürnberg• Germany Phone +49 911 8602-111 Fax +49 911 8602-777 E-mail info@gossenmetrawatt.com www.gossenmetrawatt.com